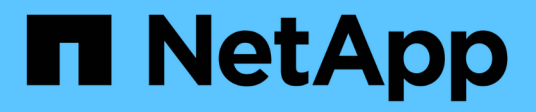

# **OL 6** SAN hosts and cloud clients NetApp

March 29, 2024

This PDF was generated from https://docs.netapp.com/es-es/ontap-sanhost/hu\_ol\_610.html on March 29, 2024. Always check docs.netapp.com for the latest.

# **Tabla de contenidos**

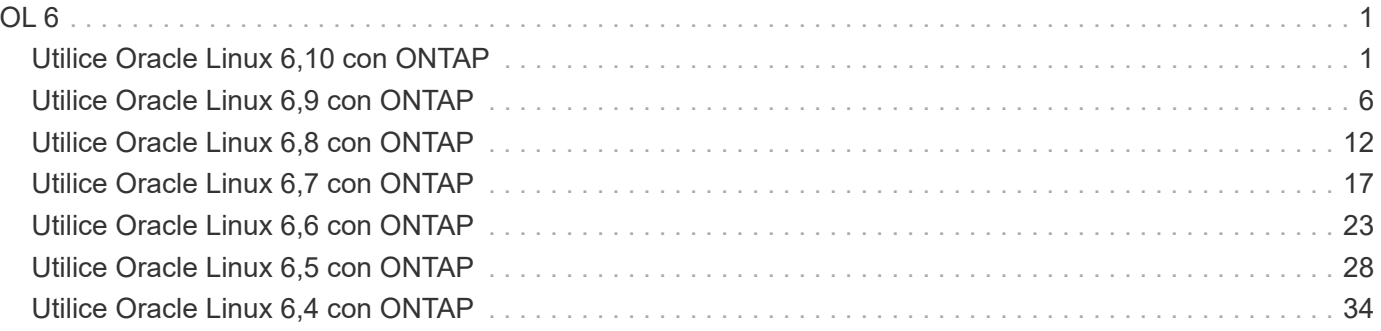

# <span id="page-2-0"></span>**OL 6**

# <span id="page-2-1"></span>**Utilice Oracle Linux 6,10 con ONTAP**

Es posible usar las opciones de configuración del host SAN de ONTAP para configurar Oracle Linux 6,10 con ONTAP como destino.

# **Instale las utilidades unificadas de host de Linux**

El paquete de software NetApp Linux Unified Host Utilities está disponible en la ["Sitio de soporte de NetApp"](https://mysupport.netapp.com/site/products/all/details/hostutilities/downloads-tab/download/61343/7.1/downloads) en un archivo .rpm de 32 y 64 bits. Si no sabe cuál es el archivo adecuado para su configuración, utilice ["Herramienta de matriz de interoperabilidad de NetApp"](https://mysupport.netapp.com/matrix/#welcome) para verificar cuál necesita.

NetApp recomienda encarecidamente la instalación de Linux Unified Host Utilities, pero no es obligatorio. Las utilidades no cambian ninguna configuración en el host Linux. Las utilidades mejoran la gestión y ayudan al soporte al cliente de NetApp a recopilar información sobre la configuración.

## **Lo que necesitará**

Si tiene una versión de Linux Unified Host Utilities instalada actualmente, debe actualizarla o, debe eliminarla y seguir los pasos siguientes para instalar la versión más reciente.

- 1. Descargue el paquete de software Linux Unified Host Utilities de 32 o 64 bits del ["Sitio de soporte de](https://mysupport.netapp.com/site/products/all/details/hostutilities/downloads-tab/download/61343/7.1/downloads) [NetApp"](https://mysupport.netapp.com/site/products/all/details/hostutilities/downloads-tab/download/61343/7.1/downloads) Sitio a su anfitrión.
- 2. Use el siguiente comando para instalar el paquete de software:

rpm -ivh netapp linux unified host utilities-7-1.x86 64

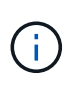

Puede utilizar los ajustes de configuración que se proporcionan en este documento para configurar los clientes de cloud conectados a. ["Cloud Volumes ONTAP"](https://docs.netapp.com/us-en/cloud-manager-cloud-volumes-ontap/index.html) y.. ["Amazon FSX para](https://docs.netapp.com/us-en/cloud-manager-fsx-ontap/index.html) [ONTAP"](https://docs.netapp.com/us-en/cloud-manager-fsx-ontap/index.html).

# **Kit de herramientas SAN**

El kit de herramientas se instala automáticamente cuando instala el paquete de utilidades de host de NetApp. Este kit proporciona la sanlun Utilidad, que le ayuda a gestionar LUN y HBA. La sanlun Comando muestra información acerca de las LUN asignadas a su host, multivía e información necesaria para crear iGroups.

## **Ejemplo**

En el siguiente ejemplo, la sanlun lun show Command muestra información de LUN.

```
# sanlun lun show all
```
Resultado de ejemplo:

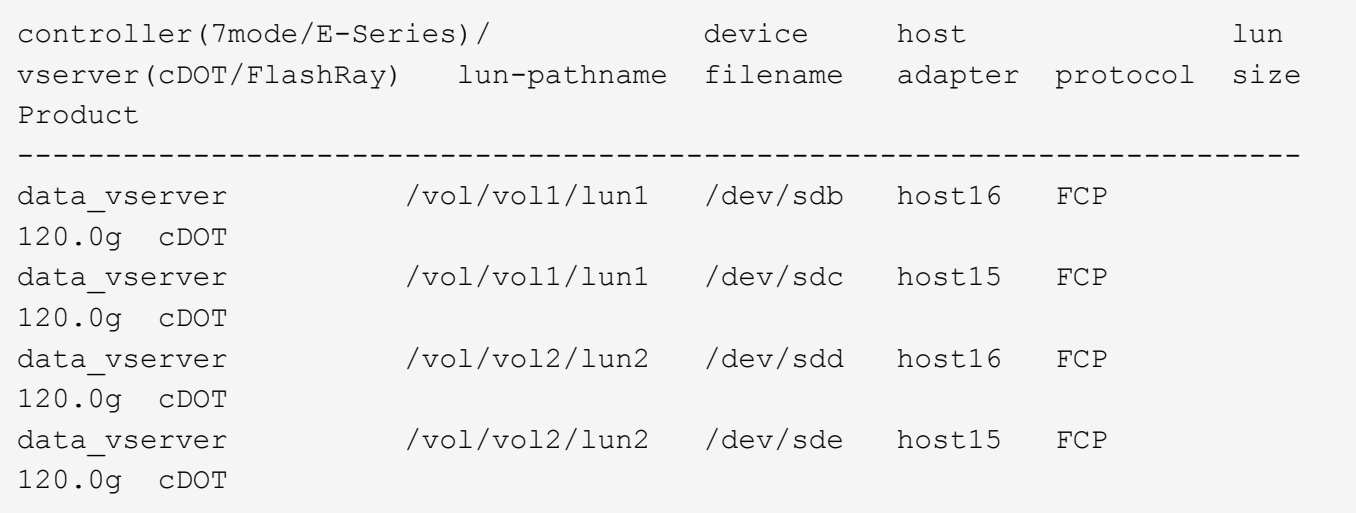

# **Arranque San**

## **Lo que necesitará**

Si decide utilizar el arranque SAN, debe ser compatible con su configuración. Puede utilizar el ["Herramienta](https://mysupport.netapp.com/matrix/imt.jsp?components=84284;84283;&solution=1&isHWU&src=IMT) [de matriz de interoperabilidad de NetApp"](https://mysupport.netapp.com/matrix/imt.jsp?components=84284;84283;&solution=1&isHWU&src=IMT) Para verificar si el sistema operativo, el HBA, el firmware del HBA y la BIOS de arranque del HBA y las versiones de ONTAP son compatibles.

## **Pasos**

- 1. Asignar el LUN de arranque SAN al host.
- 2. Verifique que haya varias rutas disponibles.

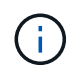

Una vez que el sistema operativo host está activo y en ejecución en las rutas, hay varias rutas disponibles.

3. Habilite el arranque SAN en el BIOS del servidor para los puertos a los que se asigna la LUN de arranque SAN.

Para obtener información acerca de cómo activar el BIOS HBA, consulte la documentación específica de su proveedor.

4. Reinicie el host para verificar que el inicio se haya realizado correctamente.

# **Accesos múltiples**

Para Oracle Linux 6.10 debe existir el archivo /etc/multipath.conf, pero no es necesario realizar cambios específicos en el archivo. Oracle Linux 6.10 se ha compilado con todas las configuraciones necesarias para reconocer y gestionar correctamente las LUN de ONTAP. Para habilitar ALUA Handler, realice los siguientes pasos:

## **Pasos**

- 1. Cree una copia de seguridad de la imagen initrd.
- 2. Para que ALUA y no ALUA funcionen, anexe el siguiente valor del parámetro al kernel: rdloaddriver=scsi\_dh\_alua

```
kernel /vmlinuz-3.8.13-68.1.2.el6uek.x86_64 ro
root=/dev/mapper/vg_ibmx3550m421096-lv_root
rd_NO_LUKSrd_LVM_LV=vg_ibmx3550m421096/lv_root LANG=en_US.UTF-8
rd_NO_MDSYSFONT=latarcyrheb-sun16 crashkernel=256M KEYBOARDTYPE=pc
KEYTABLE=us rd_LVM_LV=vg_ibmx3550m421096/lv_swap rd_NO_DM rhgb quiet
rdloaddriver=scsi_dh_alua
```
- 3. Utilice la mkinitrd comando para volver a crear la imagen initrd. Las versiones 6x y posteriores de Oracle utilizan el comando: mkinitrd -f /boot/ initrd-"uname -r".img uname -r`O el comando: `dracut -f
- 4. Reinicie el host.
- 5. Compruebe el resultado del  $\text{cat } / \text{proc} / \text{cmdline}$ comando para garantizar que la configuración se ha completado. Puede utilizar el multipath -ll Comando para verificar la configuración de las LUN de ONTAP. Debería haber dos grupos de caminos con prioridades diferentes. Las rutas con las mayores prioridades son activo-optimizado, lo que significa que la controladora donde se encuentra el agregado presta servicio. Las rutas con las prioridades más bajas están activas, pero no optimizadas porque se ofrecen desde otra controladora. Las rutas no optimizadas solo se usan cuando no hay rutas optimizadas disponibles.

#### **Ejemplo**

En el siguiente ejemplo, se muestra la salida correcta de una LUN de ONTAP con dos rutas activa/optimizada y dos rutas activa/no optimizadas:

```
# multipath -ll
3600a09803831347657244e527766394e dm-5 NETAPP,LUN C-Mode
size=80G features='4 queue if no_path pg_init_retries 50
retain attached hw handle' hwhandler='1 alua' wp=rw
|-+- policy='round-robin 0' prio=50 status=active
| |- 0:0:26:37 sdje 8:384 active ready running
| |- 0:0:25:37 sdik 135:64 active ready running
`-+- policy='round-robin 0' prio=10 status=enabled
    |- 0:0:18:37 sdda 70:128 active ready running
    |- 0:0:19:37 sddu 71:192 active ready running
```
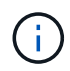

No utilice un número excesivo de rutas a una única LUN. No se necesitan más de cuatro rutas. Más de ocho rutas pueden causar problemas de ruta durante fallos de almacenamiento.

## **Configuración recomendada**

El sistema operativo Oracle Linux 6.10 se compila para reconocer las LUN de ONTAP y establecer automáticamente todos los parámetros de configuración correctamente.

La multipath.conf el archivo debe existir para que se inicie el daemon multivía, pero puede crear un archivo vacío de cero bytes mediante el siguiente comando:

```
touch /etc/multipath.conf.
```
La primera vez que se crea este archivo, es posible que deba habilitar e iniciar los servicios multivía.

```
# chkconfig multipathd on
# /etc/init.d/multipathd start
```
- No es necesario añadir nada directamente al multipath.conf archivo a menos que tenga dispositivos que no desee gestionar la función de acceso multivía o que tenga una configuración existente que anula los valores predeterminados.
- Puede añadir la siguiente sintaxis al multipath.conf archivo para excluir los dispositivos no deseados:
	- Reemplace la <DevId> por la cadena WWID del dispositivo que desea excluir:

```
blacklist {
          wwid <DevId>
           devnode "^(ram|raw|loop|fd|md|dm-|sr|scd|st)[0-9]*"
           devnode "^hd[a-z]"
          devnode "^cciss.*"
}
```
#### **Ejemplo**

En este ejemplo: sda Es el disco SCSI local que necesitamos agregar a la lista negra.

#### **Pasos**

1. Ejecute el siguiente comando para determinar el WWID:

```
# /lib/udev/scsi_id -gud /dev/sda
360030057024d0730239134810c0cb833
```
2. Añada este WWID a la estrofa de la lista negra /etc/multipath.conf:

```
blacklist {
       wwid 360030057024d0730239134810c0cb833
       devnode "^(ram|raw|loop|fd|md|dm-|sr|scd|st)[0-9]*"
       devnode "^hd[a-z]"
       devnode "^cciss.*"
}
```
Siempre debe comprobar su /etc/multipath.conf archivo para configuraciones heredadas, especialmente en la sección de valores predeterminados, que podría estar anulando los valores predeterminados.

La siguiente tabla demuestra lo crítico multipathd Parámetros para las LUN de ONTAP y los valores necesarios. Si un host está conectado a LUN de otros proveedores y cualquiera de estos parámetros se anula, deben corregirse con estrofas más adelante en el multipath.conf Archivo que se aplica específicamente a las LUN de ONTAP. Si esto no se hace, es posible que las LUN de ONTAP no funcionen según se espera. Solo debe anular estos valores predeterminados en consulta con NetApp y/o el proveedor de SO y solo cuando comprenda completamente el impacto.

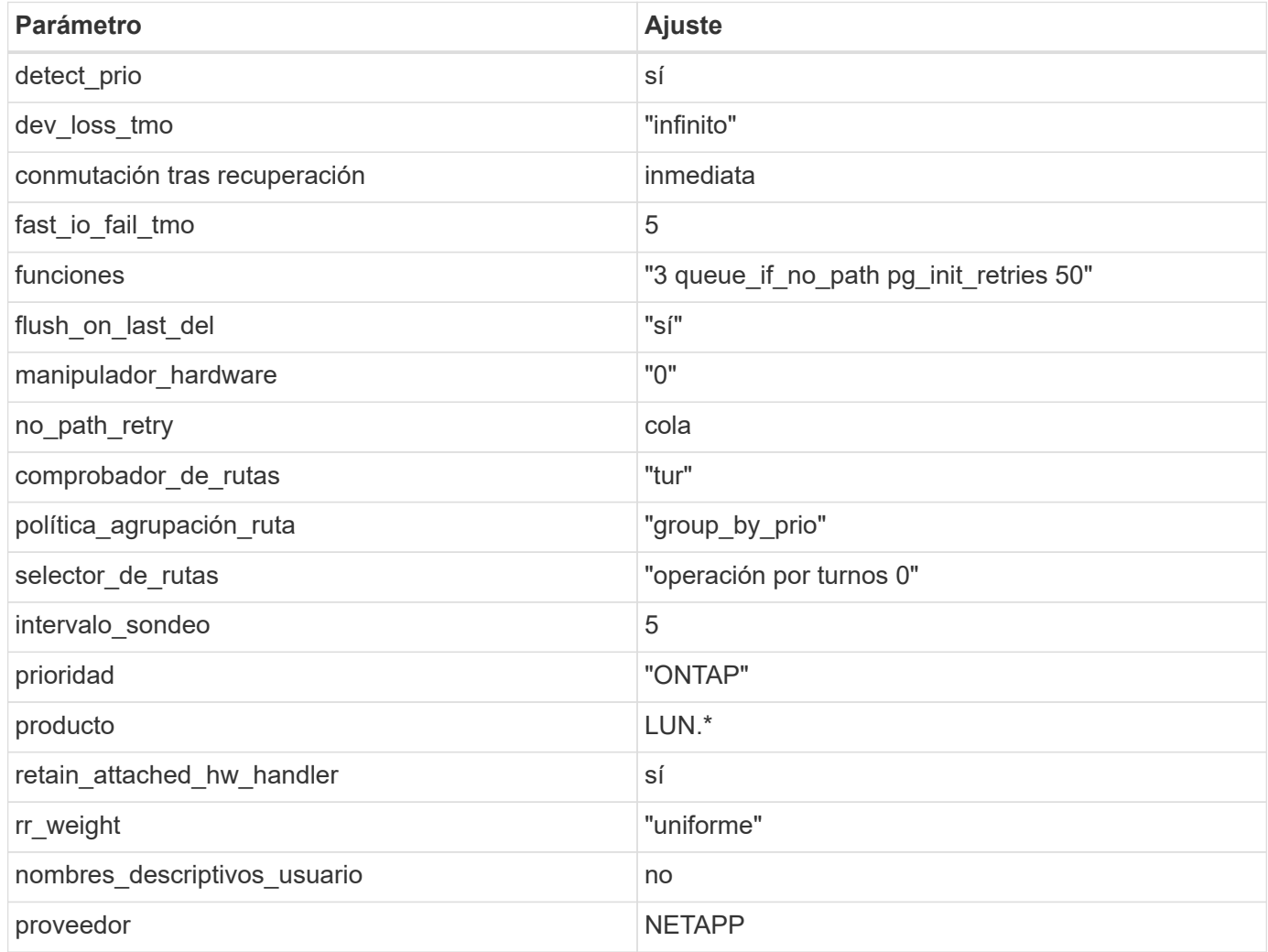

## **Ejemplo**

El ejemplo siguiente muestra cómo corregir un valor predeterminado anulado. En este caso, el multipath.conf el archivo define los valores para path checker y. detect prio Que no son compatibles con las LUN de ONTAP. Si no se pueden quitar debido a que aún hay otras cabinas SAN conectadas al host, estos parámetros pueden corregirse específicamente para LUN de ONTAP con una sección de dispositivo.

```
defaults {
 path checker readsector0
  detect_prio no
  }
devices {
  device {
  vendor "NETAPP "
  product "LUN.*"
  path_checker tur
  detect_prio yes
  }
}
```
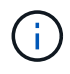

Para configurar Oracle Linux 6.10 RedHat Enterprise Kernel (RHCK), utilice ["configuración](https://docs.netapp.com/es-es/ontap-sanhost/hu_rhel_610.html#recommended-settings) [recomendada"](https://docs.netapp.com/es-es/ontap-sanhost/hu_rhel_610.html#recommended-settings) Para Red Hat Enterprise Linux (RHEL) 6.10.

# **Problemas conocidos**

No existen problemas conocidos para la versión Oracle Linux 6,10 con ONTAP.

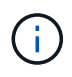

Para ver los problemas conocidos de Oracle Linux (kernel compatible con Red Hat), consulte ["problemas conocidos"](https://docs.netapp.com/es-es/ontap-sanhost/hu_rhel_610.html#known-problems-and-limitations) Para Red Hat Enterprise Linux (RHEL) 6.10.

# <span id="page-7-0"></span>**Utilice Oracle Linux 6,9 con ONTAP**

Es posible usar las opciones de configuración del host SAN de ONTAP para configurar Oracle Linux 6,9 con ONTAP como destino.

# **Instale las utilidades unificadas de host de Linux**

El paquete de software NetApp Linux Unified Host Utilities está disponible en la ["Sitio de soporte de NetApp"](https://mysupport.netapp.com/site/products/all/details/hostutilities/downloads-tab/download/61343/7.1/downloads) en un archivo .rpm de 32 y 64 bits. Si no sabe cuál es el archivo adecuado para su configuración, utilice ["Herramienta de matriz de interoperabilidad de NetApp"](https://mysupport.netapp.com/matrix/#welcome) para verificar cuál necesita.

NetApp recomienda encarecidamente la instalación de Linux Unified Host Utilities, pero no es obligatorio. Las utilidades no cambian ninguna configuración en el host Linux. Las utilidades mejoran la gestión y ayudan al soporte al cliente de NetApp a recopilar información sobre la configuración.

#### **Lo que necesitará**

Si tiene una versión de Linux Unified Host Utilities instalada actualmente, debe actualizarla o, debe eliminarla y seguir los pasos siguientes para instalar la versión más reciente.

- 1. Descargue el paquete de software Linux Unified Host Utilities de 32 o 64 bits del ["Sitio de soporte de](https://mysupport.netapp.com/site/products/all/details/hostutilities/downloads-tab/download/61343/7.1/downloads) [NetApp"](https://mysupport.netapp.com/site/products/all/details/hostutilities/downloads-tab/download/61343/7.1/downloads) Sitio a su anfitrión.
- 2. Use el siguiente comando para instalar el paquete de software:

rpm -ivh netapp linux unified host utilities-7-1.x86 64

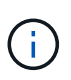

Puede utilizar los ajustes de configuración que se proporcionan en este documento para configurar los clientes de cloud conectados a. ["Cloud Volumes ONTAP"](https://docs.netapp.com/us-en/cloud-manager-cloud-volumes-ontap/index.html) y.. ["Amazon FSX para](https://docs.netapp.com/us-en/cloud-manager-fsx-ontap/index.html) [ONTAP"](https://docs.netapp.com/us-en/cloud-manager-fsx-ontap/index.html).

# **Kit de herramientas SAN**

El kit de herramientas se instala automáticamente cuando instala el paquete de utilidades de host de NetApp. Este kit proporciona la sanlun Utilidad, que le ayuda a gestionar LUN y HBA. La sanlun Comando muestra información acerca de las LUN asignadas a su host, multivía e información necesaria para crear iGroups.

## **Ejemplo**

En el siguiente ejemplo, la sanlun lun show Command muestra información de LUN.

# sanlun lun show all

Resultado de ejemplo:

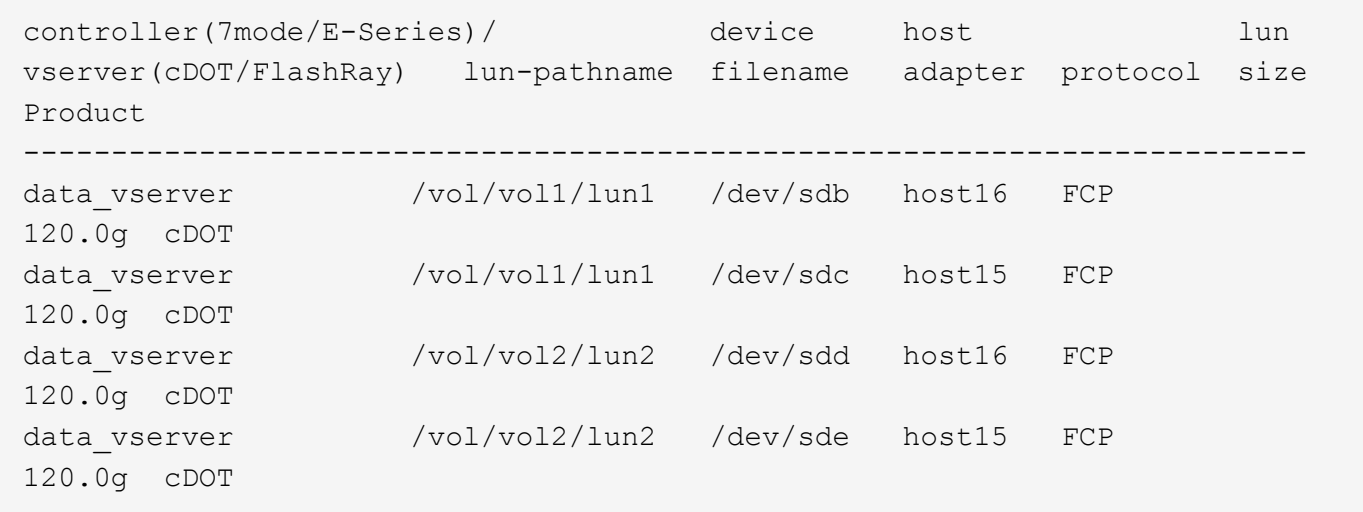

# **Arranque San**

#### **Lo que necesitará**

Si decide utilizar el arranque SAN, debe ser compatible con su configuración. Puede utilizar el ["Herramienta](https://mysupport.netapp.com/matrix/imt.jsp?components=78284;78283;&solution=1&isHWU&src=IMT) [de matriz de interoperabilidad de NetApp"](https://mysupport.netapp.com/matrix/imt.jsp?components=78284;78283;&solution=1&isHWU&src=IMT) Para verificar si el sistema operativo, el HBA, el firmware del HBA y la BIOS de arranque del HBA y las versiones de ONTAP son compatibles.

#### **Pasos**

- 1. Asignar el LUN de arranque SAN al host.
- 2. Verifique que haya varias rutas disponibles.

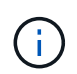

Una vez que el sistema operativo host está activo y en ejecución en las rutas, hay varias rutas disponibles.

3. Habilite el arranque SAN en el BIOS del servidor para los puertos a los que se asigna la LUN de arranque SAN.

Para obtener información acerca de cómo activar el BIOS HBA, consulte la documentación específica de su proveedor.

4. Reinicie el host para verificar que el inicio se haya realizado correctamente.

# **Accesos múltiples**

Para Oracle Linux 6.9 debe existir el archivo /etc/multipath.conf, pero no es necesario realizar cambios específicos en el archivo. Oracle Linux 6.9 se ha compilado con todas las configuraciones necesarias para reconocer y gestionar correctamente las LUN de ONTAP. Para habilitar ALUA Handler, realice los siguientes pasos:

## **Pasos**

- 1. Cree una copia de seguridad de la imagen initrd.
- 2. Para que ALUA y no ALUA funcionen, anexe el siguiente valor del parámetro al kernel: rdloaddriver=scsi\_dh\_alua

```
kernel /vmlinuz-3.8.13-68.1.2.el6uek.x86_64 ro
root=/dev/mapper/vg_ibmx3550m421096-lv_root
rd_NO_LUKSrd_LVM_LV=vg_ibmx3550m421096/lv_root LANG=en_US.UTF-8
rd_NO_MDSYSFONT=latarcyrheb-sun16 crashkernel=256M KEYBOARDTYPE=pc
KEYTABLE=us rd_LVM_LV=vg_ibmx3550m421096/lv_swap rd_NO_DM rhgb quiet
rdloaddriver=scsi_dh_alua
```
- 3. Utilice la mkinitrd comando para volver a crear la imagen initrd. Las versiones 6x y posteriores de Oracle utilizan el comando: mkinitrd -f /boot/ initrd-"uname -r".img uname -r`O el comando: `dracut -f
- 4. Reinicie el host.
- 5. Compruebe el resultado del cat /proc/cmdline comando para garantizar que la configuración se ha completado. Puede utilizar el multipath -ll Comando para verificar la configuración de las LUN de ONTAP. Debería haber dos grupos de caminos con prioridades diferentes. Las rutas con las mayores prioridades son activo-optimizado, lo que significa que la controladora donde se encuentra el agregado presta servicio. Las rutas con las prioridades más bajas están activas, pero no optimizadas porque se ofrecen desde otra controladora. Las rutas no optimizadas solo se usan cuando no hay rutas optimizadas disponibles.

## **Ejemplo**

En el siguiente ejemplo, se muestra la salida correcta de una LUN de ONTAP con dos rutas activa/optimizada y dos rutas activa/no optimizadas:

```
# multipath -ll
3600a09803831347657244e527766394e dm-5 NETAPP,LUN C-Mode
size=80G features='4 queue if no path pg init retries 50
retain attached hw handle' hwhandler='1 alua' wp=rw
|-+- policy='round-robin 0' prio=50 status=active
| |- 0:0:26:37 sdje 8:384 active ready running
| |- 0:0:25:37 sdik 135:64 active ready running
|-+- policy='round-robin 0' prio=10 status=enabled
    |- 0:0:18:37 sdda 70:128 active ready running
    |- 0:0:19:37 sddu 71:192 active ready running
```
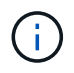

No utilice un número excesivo de rutas a una única LUN. No se necesitan más de cuatro rutas. Más de ocho rutas pueden causar problemas de ruta durante fallos de almacenamiento.

# **Configuración recomendada**

El sistema operativo Oracle Linux 6.9 se compila para reconocer las LUN de ONTAP y establecer automáticamente todos los parámetros de configuración correctamente.

La multipath.conf el archivo debe existir para que se inicie el daemon multivía, pero puede crear un archivo vacío de cero bytes mediante el siguiente comando:

touch /etc/multipath.conf.

La primera vez que se crea este archivo, es posible que deba habilitar e iniciar los servicios multivía.

```
# chkconfig multipathd on
```
- # /etc/init.d/multipathd start
- No es necesario añadir nada directamente al  $\text{multipath.comf}$  archivo a menos que tenga dispositivos que no desee gestionar la función de acceso multivía o que tenga una configuración existente que anula los valores predeterminados.
- Puede añadir la siguiente sintaxis al multipath.conf archivo para excluir los dispositivos no deseados:
	- Reemplace la <DevId> por la cadena WWID del dispositivo que desea excluir:

```
blacklist {
          wwid <DevId>
          devnode "^(ram|raw|loop|fd|md|dm-|sr|scd|st)[0-9]*"
          devnode "^hd[a-z]"
          devnode "^cciss.*"
}
```
#### **Ejemplo**

En este ejemplo: sda Es el disco SCSI local que necesitamos agregar a la lista negra.

### **Pasos**

1. Ejecute el siguiente comando para determinar el WWID:

```
# /lib/udev/scsi_id -gud /dev/sda
360030057024d0730239134810c0cb833
```
2. Añada este WWID a la estrofa de la lista negra /etc/multipath.conf:

```
blacklist {
       wwid 360030057024d0730239134810c0cb833
       devnode "^(ram|raw|loop|fd|md|dm-|sr|scd|st)[0-9]*"
       devnode "^hd[a-z]"
       devnode "^cciss.*"
}
```
Siempre debe comprobar su /etc/multipath.conf archivo para configuraciones heredadas, especialmente en la sección de valores predeterminados, que podría estar anulando los valores predeterminados.

La siguiente tabla demuestra lo crítico multipathd Parámetros para las LUN de ONTAP y los valores necesarios. Si un host está conectado a LUN de otros proveedores y cualquiera de estos parámetros se anula, deben corregirse con estrofas más adelante en el multipath.conf Archivo que se aplica específicamente a las LUN de ONTAP. Si esto no se hace, es posible que las LUN de ONTAP no funcionen según se espera. Solo debe anular estos valores predeterminados en consulta con NetApp y/o el proveedor de SO y solo cuando comprenda completamente el impacto.

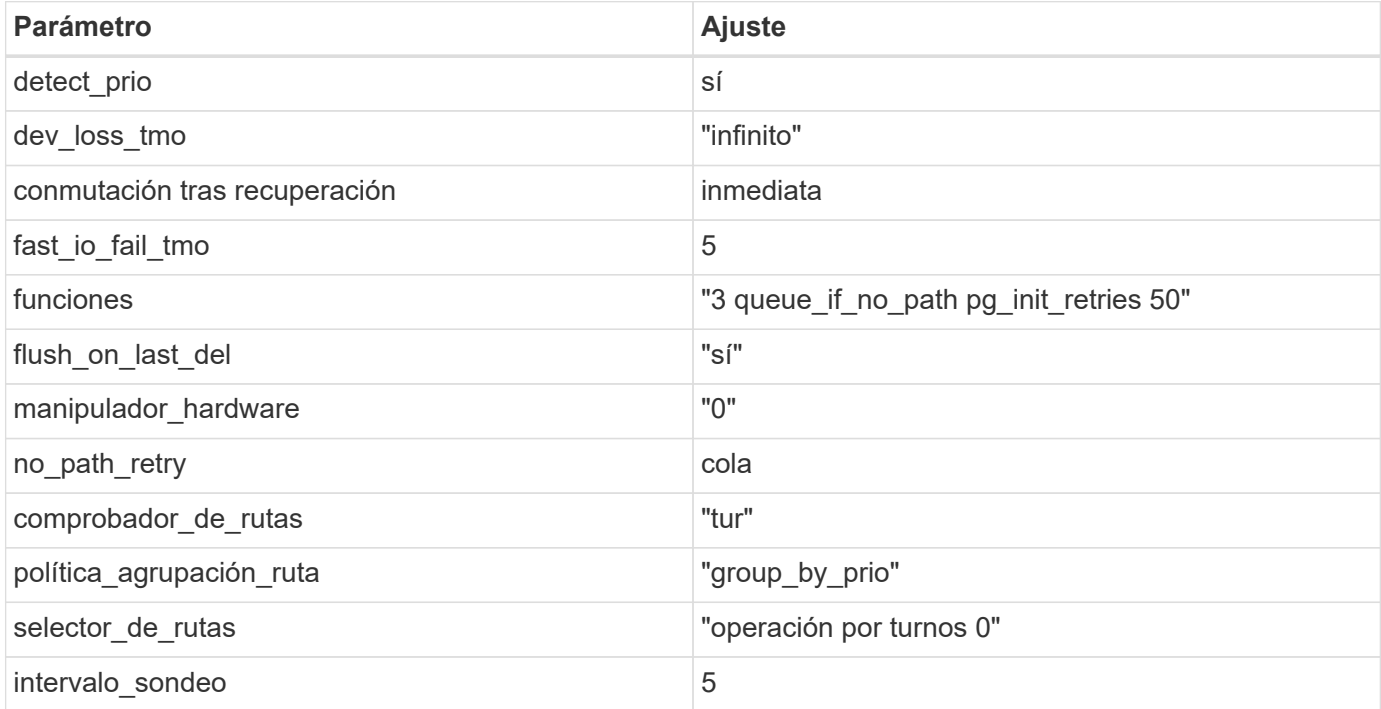

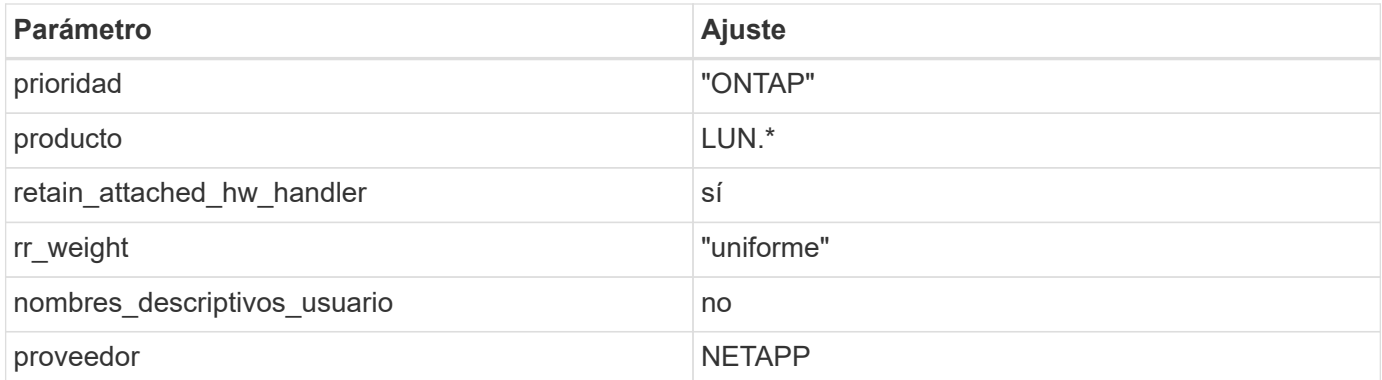

## **Ejemplo**

El ejemplo siguiente muestra cómo corregir un valor predeterminado anulado. En este caso, el multipath.conf el archivo define los valores para path checker y. detect prio Que no son compatibles con las LUN de ONTAP. Si no se pueden quitar debido a que aún hay otras cabinas SAN conectadas al host, estos parámetros pueden corregirse específicamente para LUN de ONTAP con una sección de dispositivo.

```
defaults {
 path checker readsector0
  detect_prio no
  }
devices {
  device {
  vendor "NETAPP "
  product "LUN.*"
  path_checker tur
  detect_prio yes
  }
}
```
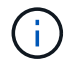

Para configurar Oracle Linux 6.9 RedHat Enterprise Kernel (RHCK), utilice ["configuración](https://docs.netapp.com/es-es/ontap-sanhost/hu_rhel_69.html#recommended-settings) [recomendada"](https://docs.netapp.com/es-es/ontap-sanhost/hu_rhel_69.html#recommended-settings) Para Red Hat Enterprise Linux (RHEL) 6.9.

# **Problemas conocidos**

La versión Oracle Linux 6,9 con ONTAP tiene los siguientes problemas conocidos:

| ID de error de NetApp | <b>Título</b>                                                                                             | <b>Descripción</b>                                                                                                    | <b>ID Bugzilla</b> |
|-----------------------|----------------------------------------------------------------------------------------------------|----------------------------------------------------------------------------------------------------|--------------------|
| "1082780"             | Ocasionalmente se<br>observan volcados de<br>firmware en el hipervisor<br>OL6.9 con la tarjeta<br>QLE8362 | Durante las operaciones<br>de conmutación por error<br>del almacenamiento en el<br>hipervisor OL6.9 con<br>tarjeta QLE8362, se<br>observan los volcados de<br>firmware ocasionalmente.<br>Los volcados de firmware<br>pueden provocar una<br>interrupción de I/o en el<br>host que puede alcanzar<br>mil segundos. Una vez<br>que el adaptador<br>completa el volcado de<br>firmware, la operación de<br>I/o se reanuda de forma<br>normal. No se requiere<br>ningún otro procedimiento<br>de recuperación en el<br>host. Para indicar el<br>volcado de firmware, se<br>muestra el siguiente<br>mensaje en el archivo<br>/var/log/message: Qla2xxx<br>[0000:0c:00.3]-d001:3:<br>Volcado de firmware<br>guardado en búfer<br>temporal<br>(3/ffffc90008901000),<br>indicadores de estado de<br>volcado (0x3f). | "16039"            |

 $\bigcirc$ 

Para ver los problemas conocidos de Oracle Linux (kernel compatible con Red Hat), consulte ["problemas conocidos"](https://docs.netapp.com/es-es/ontap-sanhost/hu_rhel_69.html#known-problems-and-limitations) Para Red Hat Enterprise Linux (RHEL) 6.9.

# <span id="page-13-0"></span>**Utilice Oracle Linux 6,8 con ONTAP**

Es posible usar las opciones de configuración del host SAN de ONTAP para configurar Oracle Linux 6,8 con ONTAP como destino.

# **Instale las utilidades unificadas de host de Linux**

El paquete de software NetApp Linux Unified Host Utilities está disponible en la ["Sitio de soporte de NetApp"](https://mysupport.netapp.com/site/products/all/details/hostutilities/downloads-tab/download/61343/7.1/downloads) en un archivo .rpm de 32 y 64 bits. Si no sabe cuál es el archivo adecuado para su configuración, utilice ["Herramienta de matriz de interoperabilidad de NetApp"](https://mysupport.netapp.com/matrix/#welcome) para verificar cuál necesita.

NetApp recomienda encarecidamente la instalación de Linux Unified Host Utilities, pero no es obligatorio. Las utilidades no cambian ninguna configuración en el host Linux. Las utilidades mejoran la gestión y ayudan al soporte al cliente de NetApp a recopilar información sobre la configuración.

#### **Lo que necesitará**

Si tiene una versión de Linux Unified Host Utilities instalada actualmente, debe actualizarla o, debe eliminarla y seguir los pasos siguientes para instalar la versión más reciente.

- 1. Descargue el paquete de software Linux Unified Host Utilities de 32 o 64 bits del ["Sitio de soporte de](https://mysupport.netapp.com/site/products/all/details/hostutilities/downloads-tab/download/61343/7.1/downloads) [NetApp"](https://mysupport.netapp.com/site/products/all/details/hostutilities/downloads-tab/download/61343/7.1/downloads) Sitio a su anfitrión.
- 2. Use el siguiente comando para instalar el paquete de software:

```
rpm -ivh netapp linux unified host utilities-7-1.x86 64
```
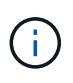

Puede utilizar los ajustes de configuración que se proporcionan en este documento para configurar los clientes de cloud conectados a. ["Cloud Volumes ONTAP"](https://docs.netapp.com/us-en/cloud-manager-cloud-volumes-ontap/index.html) y.. ["Amazon FSX para](https://docs.netapp.com/us-en/cloud-manager-fsx-ontap/index.html) [ONTAP"](https://docs.netapp.com/us-en/cloud-manager-fsx-ontap/index.html).

# **Kit de herramientas SAN**

El kit de herramientas se instala automáticamente cuando instala el paquete de utilidades de host de NetApp. Este kit proporciona la sanlun Utilidad, que le ayuda a gestionar LUN y HBA. La sanlun Comando muestra información acerca de las LUN asignadas a su host, multivía e información necesaria para crear iGroups.

### **Ejemplo**

En el siguiente ejemplo, la sanlun lun show Command muestra información de LUN.

# sanlun lun show all

Resultado de ejemplo:

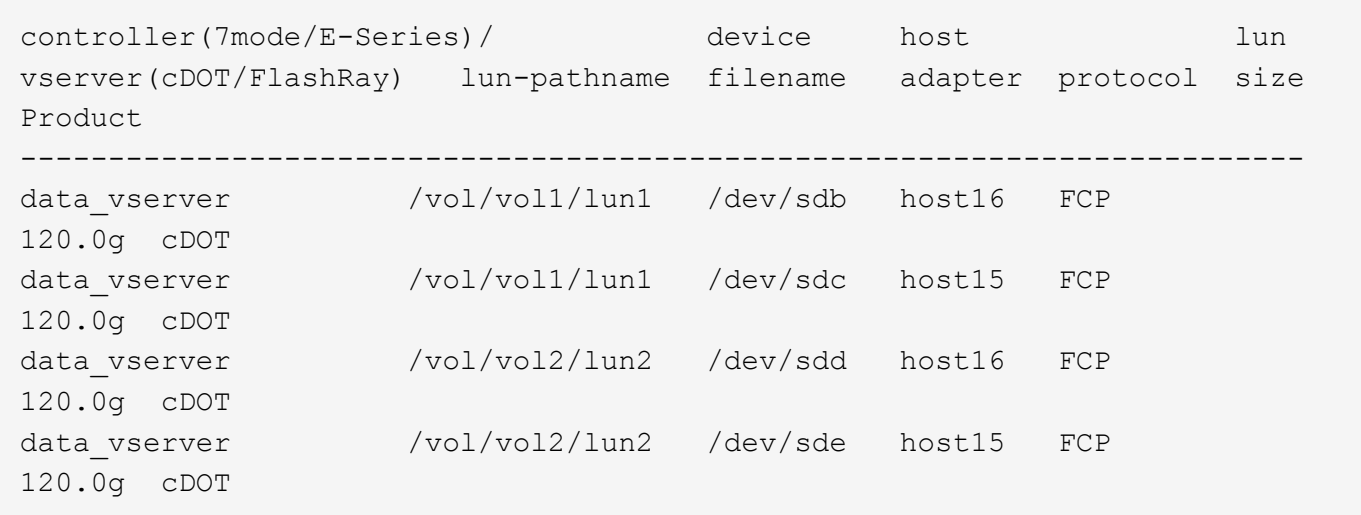

# **Arranque San**

#### **Lo que necesitará**

Si decide utilizar el arranque SAN, debe ser compatible con su configuración. Puede utilizar el ["Herramienta](https://mysupport.netapp.com/matrix/imt.jsp?components=74908;74907;&solution=1&isHWU&src=IMT) [de matriz de interoperabilidad de NetApp"](https://mysupport.netapp.com/matrix/imt.jsp?components=74908;74907;&solution=1&isHWU&src=IMT) Para verificar si el sistema operativo, el HBA, el firmware del HBA y la BIOS de arranque del HBA y las versiones de ONTAP son compatibles.

#### **Pasos**

- 1. Asignar el LUN de arranque SAN al host.
- 2. Verifique que haya varias rutas disponibles.

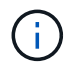

Una vez que el sistema operativo host está activo y en ejecución en las rutas, hay varias rutas disponibles.

3. Habilite el arranque SAN en el BIOS del servidor para los puertos a los que se asigna la LUN de arranque SAN.

Para obtener información acerca de cómo activar el BIOS HBA, consulte la documentación específica de su proveedor.

4. Reinicie el host para verificar que el inicio se haya realizado correctamente.

# **Accesos múltiples**

Para Oracle Linux 6.8 debe existir el archivo /etc/multipath.conf, pero no es necesario realizar cambios específicos en el archivo. Oracle Linux 6.8 se ha compilado con todas las configuraciones necesarias para reconocer y gestionar correctamente las LUN de ONTAP. Para habilitar ALUA Handler, realice los siguientes pasos:

## **Pasos**

- 1. Cree una copia de seguridad de la imagen initrd.
- 2. Para que ALUA y no ALUA funcionen, anexe el siguiente valor del parámetro al kernel: rdloaddriver=scsi\_dh\_alua

```
kernel /vmlinuz-3.8.13-68.1.2.el6uek.x86_64 ro
root=/dev/mapper/vg_ibmx3550m421096-lv_root
rd_NO_LUKSrd_LVM_LV=vg_ibmx3550m421096/lv_root LANG=en_US.UTF-8
rd_NO_MDSYSFONT=latarcyrheb-sun16 crashkernel=256M KEYBOARDTYPE=pc
KEYTABLE=us rd_LVM_LV=vg_ibmx3550m421096/lv_swap rd_NO_DM rhgb quiet
rdloaddriver=scsi_dh_alua
```
- 3. Utilice la mkinitrd comando para volver a crear la imagen initrd. Las versiones 6x y posteriores de Oracle utilizan el comando: mkinitrd -f /boot/ initrd-"uname -r".img uname -r`O el comando: `dracut -f
- 4. Reinicie el host.
- 5. Compruebe el resultado del cat /proc/cmdline comando para garantizar que la configuración se ha completado. Puede utilizar el multipath -ll Comando para verificar la configuración de las LUN de ONTAP. Debería haber dos grupos de caminos con prioridades diferentes. Las rutas con las mayores prioridades son activo-optimizado, lo que significa que la controladora donde se encuentra el agregado presta servicio. Las rutas con las prioridades más bajas están activas, pero no optimizadas porque se ofrecen desde otra controladora. Las rutas no optimizadas solo se usan cuando no hay rutas optimizadas disponibles.

## **Ejemplo**

En el siguiente ejemplo, se muestra la salida correcta de una LUN de ONTAP con dos rutas activa/optimizada

```
# multipath -ll
3600a09803831347657244e527766394e dm-5 NETAPP,LUN C-Mode
size=80G features='4 queue if no path pg_init_retries 50
retain attached hw handle' hwhandler='1 alua' wp=rw
|-+- policy='round-robin 0' prio=50 status=active
| |- 0:0:26:37 sdje 8:384 active ready running
| |- 0:0:25:37 sdik 135:64 active ready running
|-+- policy='round-robin 0' prio=10 status=enabled
   |- 0:0:18:37 sdda 70:128 active ready running
    |- 0:0:19:37 sddu 71:192 active ready running
```
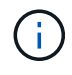

No utilice un número excesivo de rutas a una única LUN. No se necesitan más de cuatro rutas. Más de ocho rutas pueden causar problemas de ruta durante fallos de almacenamiento.

# **Configuración recomendada**

El sistema operativo Oracle Linux 6.8 se compila para reconocer las LUN de ONTAP y establecer automáticamente todos los parámetros de configuración correctamente.

La multipath.conf el archivo debe existir para que se inicie el daemon multivía, pero puede crear un archivo vacío de cero bytes mediante el siguiente comando:

touch /etc/multipath.conf.

La primera vez que se crea este archivo, es posible que deba habilitar e iniciar los servicios multivía.

```
# chkconfig multipathd on
# /etc/init.d/multipathd start
```
• No es necesario añadir nada directamente al multipath.conf archivo a menos que tenga dispositivos que no desee gestionar la función de acceso multivía o que tenga una configuración existente que anula los valores predeterminados.

- Puede añadir la siguiente sintaxis al multipath.conf archivo para excluir los dispositivos no deseados:
	- Reemplace la <DevId> por la cadena WWID del dispositivo que desea excluir:

```
blacklist {
          wwid <DevId>
           devnode "^(ram|raw|loop|fd|md|dm-|sr|scd|st)[0-9]*"
          devnode "^hd[a-z]"
          devnode "^cciss.*"
}
```
## **Ejemplo**

En este ejemplo: sda Es el disco SCSI local que necesitamos agregar a la lista negra.

### **Pasos**

1. Ejecute el siguiente comando para determinar el WWID:

```
# /lib/udev/scsi_id -gud /dev/sda
360030057024d0730239134810c0cb833
```
2. Añada este WWID a la estrofa de la lista negra /etc/multipath.conf:

```
blacklist {
       wwid 360030057024d0730239134810c0cb833
       devnode "^(ram|raw|loop|fd|md|dm-|sr|scd|st)[0-9]*"
       devnode "^hd[a-z]"
       devnode "^cciss.*"
}
```
Siempre debe comprobar su /etc/multipath.conf archivo para configuraciones heredadas, especialmente en la sección de valores predeterminados, que podría estar anulando los valores predeterminados.

La siguiente tabla demuestra lo crítico multipathd Parámetros para las LUN de ONTAP y los valores necesarios. Si un host está conectado a LUN de otros proveedores y cualquiera de estos parámetros se anula, deben corregirse con estrofas más adelante en el multipath.conf Archivo que se aplica específicamente a las LUN de ONTAP. Si esto no se hace, es posible que las LUN de ONTAP no funcionen según se espera. Solo debe anular estos valores predeterminados en consulta con NetApp y/o el proveedor de SO y solo cuando comprenda completamente el impacto.

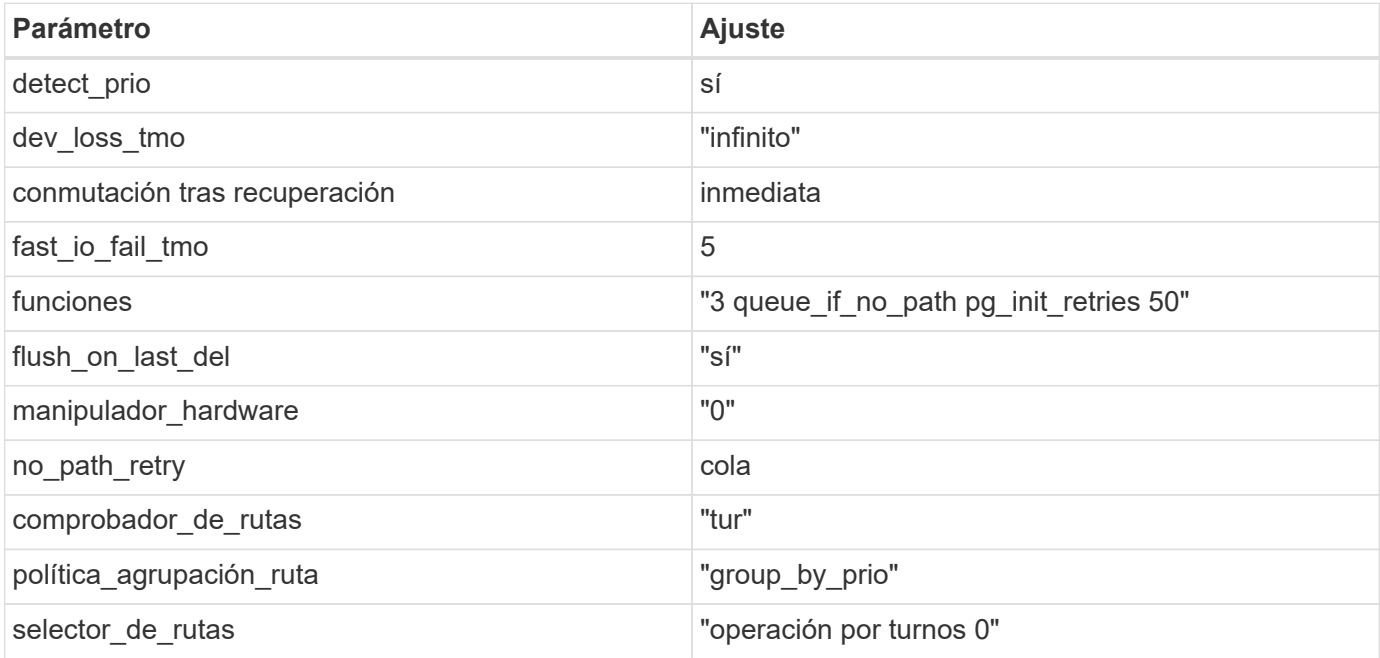

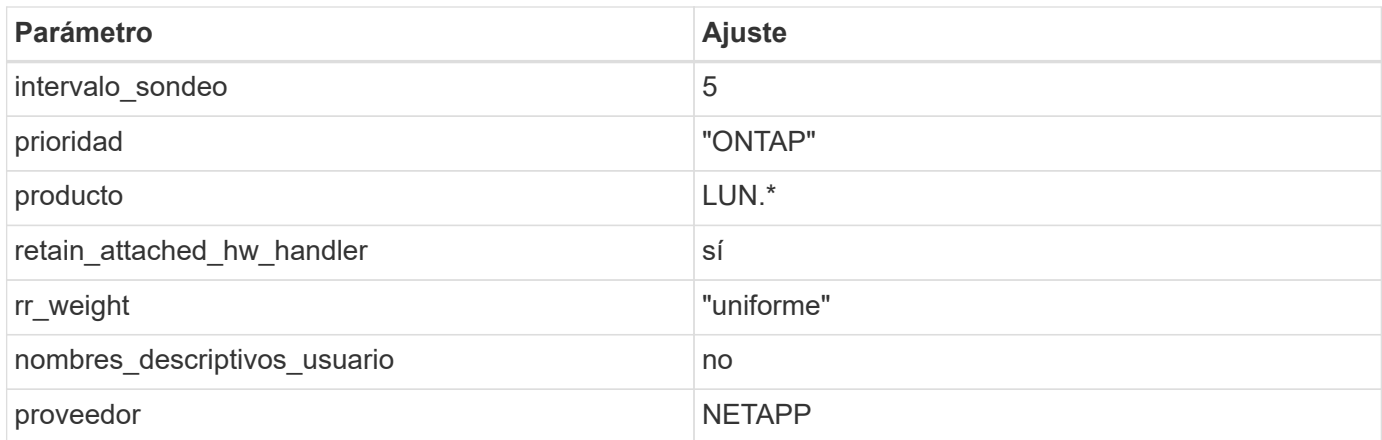

## **Ejemplo**

El ejemplo siguiente muestra cómo corregir un valor predeterminado anulado. En este caso, el multipath.conf el archivo define los valores para path checker y. detect prio Que no son compatibles con las LUN de ONTAP. Si no se pueden quitar debido a que aún hay otras cabinas SAN conectadas al host, estos parámetros pueden corregirse específicamente para LUN de ONTAP con una sección de dispositivo.

```
defaults {
 path checker readsector0
  detect_prio no
  }
devices {
  device {
  vendor "NETAPP "
  product "LUN.*"
  path_checker tur
  detect_prio yes
  }
}
```
Para configurar Oracle Linux 6.8 RedHat Enterprise Kernel (RHCK), utilice ["configuración](https://docs.netapp.com/es-es/ontap-sanhost/hu_rhel_68.html#recommended-settings) [recomendada"](https://docs.netapp.com/es-es/ontap-sanhost/hu_rhel_68.html#recommended-settings) Para Red Hat Enterprise Linux (RHEL) 6.8.

# **Problemas conocidos**

No existen problemas conocidos para la versión Oracle Linux 6,8 con ONTAP.

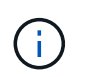

 $\left(\cdot\right)$ 

Para ver los problemas conocidos de Oracle Linux (kernel compatible con Red Hat), consulte ["problemas conocidos"](https://docs.netapp.com/es-es/ontap-sanhost/hu_rhel_68.html#known-problems-and-limitations) Para Red Hat Enterprise Linux (RHEL) 6.8.

# <span id="page-18-0"></span>**Utilice Oracle Linux 6,7 con ONTAP**

Es posible usar las opciones de configuración del host SAN de ONTAP para configurar Oracle Linux 6,7 con ONTAP como destino.

# **Instale las utilidades unificadas de host de Linux**

El paquete de software NetApp Linux Unified Host Utilities está disponible en la ["Sitio de soporte de NetApp"](https://mysupport.netapp.com/site/products/all/details/hostutilities/downloads-tab/download/61343/7.1/downloads) en un archivo .rpm de 32 y 64 bits. Si no sabe cuál es el archivo adecuado para su configuración, utilice ["Herramienta de matriz de interoperabilidad de NetApp"](https://mysupport.netapp.com/matrix/#welcome) para verificar cuál necesita.

NetApp recomienda encarecidamente la instalación de Linux Unified Host Utilities, pero no es obligatorio. Las utilidades no cambian ninguna configuración en el host Linux. Las utilidades mejoran la gestión y ayudan al soporte al cliente de NetApp a recopilar información sobre la configuración.

#### **Lo que necesitará**

Si tiene una versión de Linux Unified Host Utilities instalada actualmente, debe actualizarla o, debe eliminarla y seguir los pasos siguientes para instalar la versión más reciente.

- 1. Descargue el paquete de software Linux Unified Host Utilities de 32 o 64 bits del ["Sitio de soporte de](https://mysupport.netapp.com/site/products/all/details/hostutilities/downloads-tab/download/61343/7.1/downloads) [NetApp"](https://mysupport.netapp.com/site/products/all/details/hostutilities/downloads-tab/download/61343/7.1/downloads) Sitio a su anfitrión.
- 2. Use el siguiente comando para instalar el paquete de software:

```
rpm -ivh netapp linux unified host utilities-7-1.x86 64
```
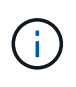

Puede utilizar los ajustes de configuración que se proporcionan en este documento para configurar los clientes de cloud conectados a. ["Cloud Volumes ONTAP"](https://docs.netapp.com/us-en/cloud-manager-cloud-volumes-ontap/index.html) y.. ["Amazon FSX para](https://docs.netapp.com/us-en/cloud-manager-fsx-ontap/index.html) [ONTAP"](https://docs.netapp.com/us-en/cloud-manager-fsx-ontap/index.html).

# **Kit de herramientas SAN**

El kit de herramientas se instala automáticamente cuando instala el paquete de utilidades de host de NetApp. Este kit proporciona la sanlun Utilidad, que le ayuda a gestionar LUN y HBA. La sanlun Comando muestra información acerca de las LUN asignadas a su host, multivía e información necesaria para crear iGroups.

## **Ejemplo**

En el siguiente ejemplo, la sanlun lun show Command muestra información de LUN.

```
# sanlun lun show all
```
Resultado de ejemplo:

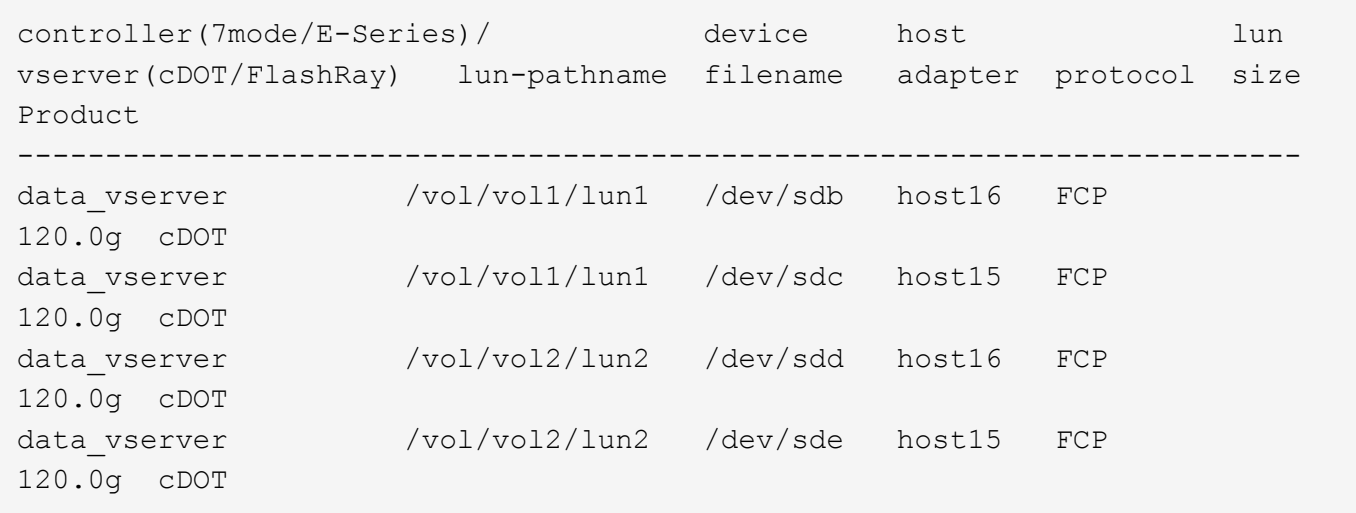

# **Arranque San**

## **Lo que necesitará**

Si decide utilizar el arranque SAN, debe ser compatible con su configuración. Puede utilizar el ["Herramienta](https://mysupport.netapp.com/matrix/imt.jsp?components=74908;74907;71545;71546;&solution=1&isHWU&src=IMT) [de matriz de interoperabilidad de NetApp"](https://mysupport.netapp.com/matrix/imt.jsp?components=74908;74907;71545;71546;&solution=1&isHWU&src=IMT) Para verificar si el sistema operativo, el HBA, el firmware del HBA y la BIOS de arranque del HBA y las versiones de ONTAP son compatibles.

## **Pasos**

- 1. Asignar el LUN de arranque SAN al host.
- 2. Verifique que haya varias rutas disponibles.

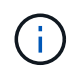

Una vez que el sistema operativo host está activo y en ejecución en las rutas, hay varias rutas disponibles.

3. Habilite el arranque SAN en el BIOS del servidor para los puertos a los que se asigna la LUN de arranque SAN.

Para obtener información acerca de cómo activar el BIOS HBA, consulte la documentación específica de su proveedor.

4. Reinicie el host para verificar que el inicio se haya realizado correctamente.

# **Accesos múltiples**

Para Oracle Linux 6.7 debe existir el archivo /etc/multipath.conf, pero no es necesario realizar cambios específicos en el archivo. Oracle Linux 6.7 se ha compilado con todas las configuraciones necesarias para reconocer y gestionar correctamente las LUN de ONTAP. Para habilitar ALUA Handler, realice los siguientes pasos:

## **Pasos**

- 1. Cree una copia de seguridad de la imagen initrd.
- 2. Para que ALUA y no ALUA funcionen, anexe el siguiente valor del parámetro al kernel: rdloaddriver=scsi\_dh\_alua

```
kernel /vmlinuz-3.8.13-68.1.2.el6uek.x86_64 ro
root=/dev/mapper/vg_ibmx3550m421096-lv_root
rd_NO_LUKSrd_LVM_LV=vg_ibmx3550m421096/lv_root LANG=en_US.UTF-8
rd_NO_MDSYSFONT=latarcyrheb-sun16 crashkernel=256M KEYBOARDTYPE=pc
KEYTABLE=us rd_LVM_LV=vg_ibmx3550m421096/lv_swap rd_NO_DM rhgb quiet
rdloaddriver=scsi_dh_alua
```
- 3. Utilice la mkinitrd comando para volver a crear la imagen initrd. Las versiones 6x y posteriores de Oracle utilizan el comando: mkinitrd -f /boot/ initrd-"uname -r".img uname -r`O el comando: `dracut -f
- 4. Reinicie el host.
- 5. Compruebe el resultado del  $\text{cat } / \text{proc} / \text{cmdline}$ comando para garantizar que la configuración se ha completado. Puede utilizar el multipath -ll Comando para verificar la configuración de las LUN de ONTAP. Debería haber dos grupos de caminos con prioridades diferentes. Las rutas con las mayores prioridades son activo-optimizado, lo que significa que la controladora donde se encuentra el agregado presta servicio. Las rutas con las prioridades más bajas están activas, pero no optimizadas porque se ofrecen desde otra controladora. Las rutas no optimizadas solo se usan cuando no hay rutas optimizadas disponibles.

## **Ejemplo**

En el siguiente ejemplo, se muestra la salida correcta de una LUN de ONTAP con dos rutas activa/optimizada y dos rutas activa/no optimizadas:

```
# multipath -ll
3600a09803831347657244e527766394e dm-5 NETAPP,LUN C-Mode
size=80G features='4 queue if no path pg_init_retries 50
retain attached hw handle' hwhandler='1 alua' wp=rw
|-+- policy='round-robin 0' prio=50 status=active
| |- 0:0:26:37 sdje 8:384 active ready running
| |- 0:0:25:37 sdik 135:64 active ready running
|-+- policy='round-robin 0' prio=10 status=enabled
    |- 0:0:18:37 sdda 70:128 active ready running
    |- 0:0:19:37 sddu 71:192 active ready running
```
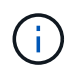

No utilice un número excesivo de rutas a una única LUN. No se necesitan más de cuatro rutas. Más de ocho rutas pueden causar problemas de ruta durante fallos de almacenamiento.

# **Configuración recomendada**

El sistema operativo Oracle Linux 6.7 se compila para reconocer las LUN de ONTAP y establecer automáticamente todos los parámetros de configuración correctamente.

La multipath.conf el archivo debe existir para que se inicie el daemon multivía, pero puede crear un archivo vacío de cero bytes mediante el siguiente comando:

touch /etc/multipath.conf.

La primera vez que se crea este archivo, es posible que deba habilitar e iniciar los servicios multivía.

```
# chkconfig multipathd on
# /etc/init.d/multipathd start
```
- No es necesario añadir nada directamente al multipath.conf archivo a menos que tenga dispositivos que no desee gestionar la función de acceso multivía o que tenga una configuración existente que anula los valores predeterminados.
- Puede añadir la siguiente sintaxis al multipath.conf archivo para excluir los dispositivos no deseados:
	- Reemplace la <DevId> por la cadena WWID del dispositivo que desea excluir:

```
blacklist {
          wwid <DevId>
           devnode "^(ram|raw|loop|fd|md|dm-|sr|scd|st)[0-9]*"
           devnode "^hd[a-z]"
           devnode "^cciss.*"
}
```
#### **Ejemplo**

En este ejemplo: sda Es el disco SCSI local que necesitamos agregar a la lista negra.

#### **Pasos**

1. Ejecute el siguiente comando para determinar el WWID:

```
# /lib/udev/scsi_id -gud /dev/sda
360030057024d0730239134810c0cb833
```
2. Añada este WWID a la estrofa de la lista negra /etc/multipath.conf:

```
blacklist {
       wwid 360030057024d0730239134810c0cb833
       devnode "^(ram|raw|loop|fd|md|dm-|sr|scd|st)[0-9]*"
       devnode "^hd[a-z]"
       devnode "^cciss.*"
}
```
Siempre debe comprobar su /etc/multipath.conf archivo para configuraciones heredadas, especialmente en la sección de valores predeterminados, que podría estar anulando los valores predeterminados.

La siguiente tabla demuestra lo crítico multipathd Parámetros para las LUN de ONTAP y los valores necesarios. Si un host está conectado a LUN de otros proveedores y cualquiera de estos parámetros se anula, deben corregirse con estrofas más adelante en el multipath.conf Archivo que se aplica específicamente a las LUN de ONTAP. Si esto no se hace, es posible que las LUN de ONTAP no funcionen según se espera. Solo debe anular estos valores predeterminados en consulta con NetApp y/o el proveedor de SO y solo cuando comprenda completamente el impacto.

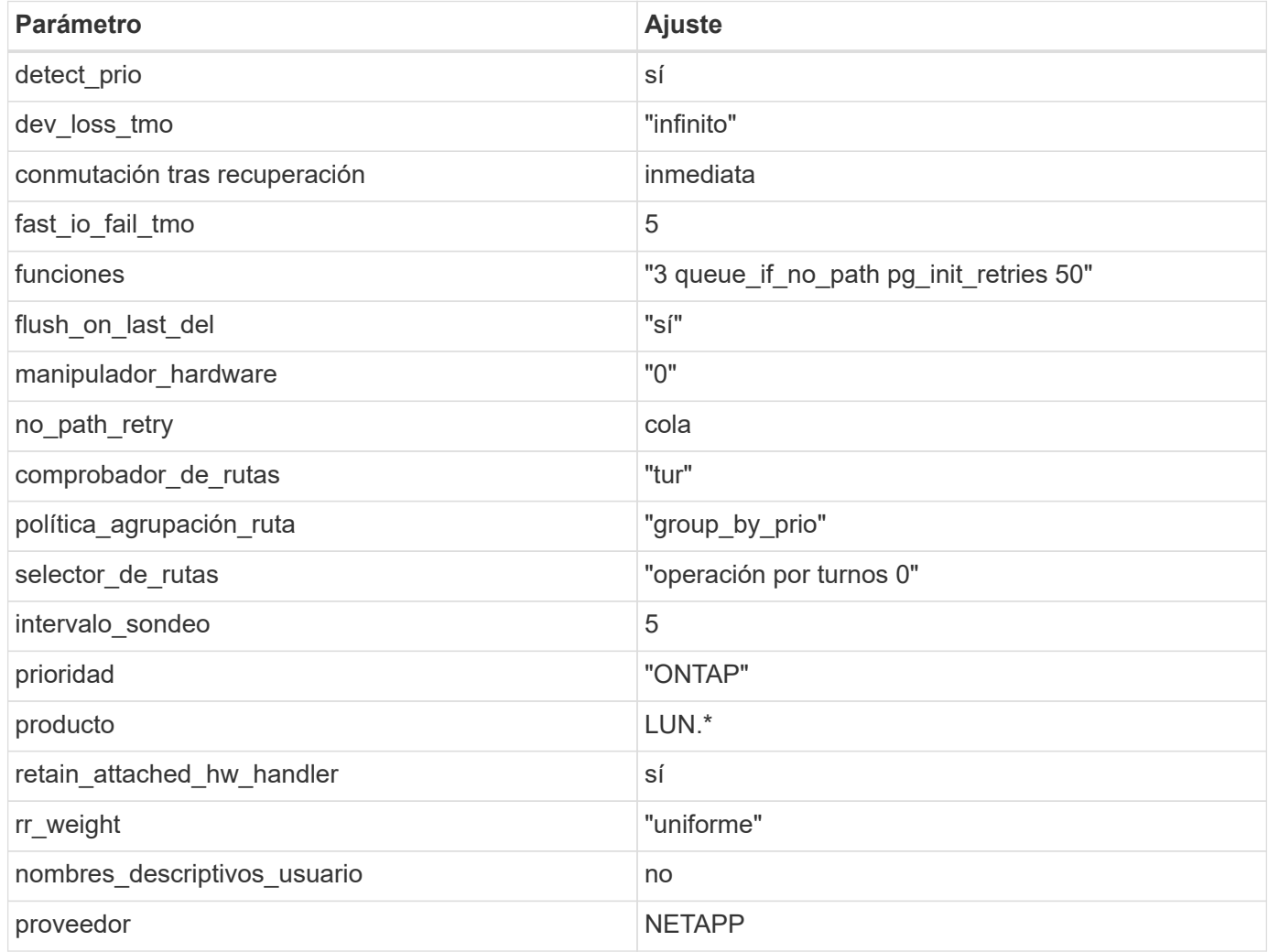

## **Ejemplo**

El ejemplo siguiente muestra cómo corregir un valor predeterminado anulado. En este caso, el multipath.conf el archivo define los valores para path checker y. detect prio Que no son compatibles con las LUN de ONTAP. Si no se pueden quitar debido a que aún hay otras cabinas SAN conectadas al host, estos parámetros pueden corregirse específicamente para LUN de ONTAP con una sección de dispositivo.

```
defaults {
 path checker readsector0
  detect_prio no
  }
devices {
  device {
  vendor "NETAPP "
  product "LUN.*"
  path_checker tur
  detect_prio yes
  }
}
```
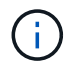

Para configurar Oracle Linux 6.7 RedHat Enterprise Kernel (RHCK), utilice ["configuración](https://docs.netapp.com/es-es/ontap-sanhost/hu_rhel_67.html#recommended-settings) [recomendada"](https://docs.netapp.com/es-es/ontap-sanhost/hu_rhel_67.html#recommended-settings) Para Red Hat Enterprise Linux (RHEL) 6.7.

# **Problemas conocidos**

No existen problemas conocidos para la versión Oracle Linux 6,7 con ONTAP.

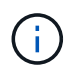

Para ver los problemas conocidos de Oracle Linux (kernel compatible con Red Hat), consulte ["problemas conocidos"](https://docs.netapp.com/es-es/ontap-sanhost/hu_rhel_67.html#known-problems-and-limitations) Para Red Hat Enterprise Linux (RHEL) 6.7.

# <span id="page-24-0"></span>**Utilice Oracle Linux 6,6 con ONTAP**

Es posible usar las opciones de configuración del host SAN de ONTAP para configurar Oracle Linux 6,6 con ONTAP como destino.

# **Instale las utilidades unificadas de host de Linux**

El paquete de software NetApp Linux Unified Host Utilities está disponible en la ["Sitio de soporte de NetApp"](https://mysupport.netapp.com/site/products/all/details/hostutilities/downloads-tab/download/61343/7.1/downloads) en un archivo .rpm de 32 y 64 bits. Si no sabe cuál es el archivo adecuado para su configuración, utilice ["Herramienta de matriz de interoperabilidad de NetApp"](https://mysupport.netapp.com/matrix/#welcome) para verificar cuál necesita.

NetApp recomienda encarecidamente la instalación de Linux Unified Host Utilities, pero no es obligatorio. Las utilidades no cambian ninguna configuración en el host Linux. Las utilidades mejoran la gestión y ayudan al soporte al cliente de NetApp a recopilar información sobre la configuración.

## **Lo que necesitará**

Si tiene una versión de Linux Unified Host Utilities instalada actualmente, debe actualizarla o, debe eliminarla y seguir los pasos siguientes para instalar la versión más reciente.

- 1. Descargue el paquete de software Linux Unified Host Utilities de 32 o 64 bits del ["Sitio de soporte de](https://mysupport.netapp.com/site/products/all/details/hostutilities/downloads-tab/download/61343/7.1/downloads) [NetApp"](https://mysupport.netapp.com/site/products/all/details/hostutilities/downloads-tab/download/61343/7.1/downloads) Sitio a su anfitrión.
- 2. Use el siguiente comando para instalar el paquete de software:

rpm -ivh netapp linux unified host utilities-7-1.x86 64

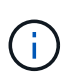

Puede utilizar los ajustes de configuración que se proporcionan en este documento para configurar los clientes de cloud conectados a. ["Cloud Volumes ONTAP"](https://docs.netapp.com/us-en/cloud-manager-cloud-volumes-ontap/index.html) y.. ["Amazon FSX para](https://docs.netapp.com/us-en/cloud-manager-fsx-ontap/index.html) [ONTAP"](https://docs.netapp.com/us-en/cloud-manager-fsx-ontap/index.html).

# **Kit de herramientas SAN**

El kit de herramientas se instala automáticamente cuando instala el paquete de utilidades de host de NetApp. Este kit proporciona la sanlun Utilidad, que le ayuda a gestionar LUN y HBA. La sanlun Comando muestra información acerca de las LUN asignadas a su host, multivía e información necesaria para crear iGroups.

### **Ejemplo**

En el siguiente ejemplo, la sanlun lun show Command muestra información de LUN.

# sanlun lun show all

Resultado de ejemplo:

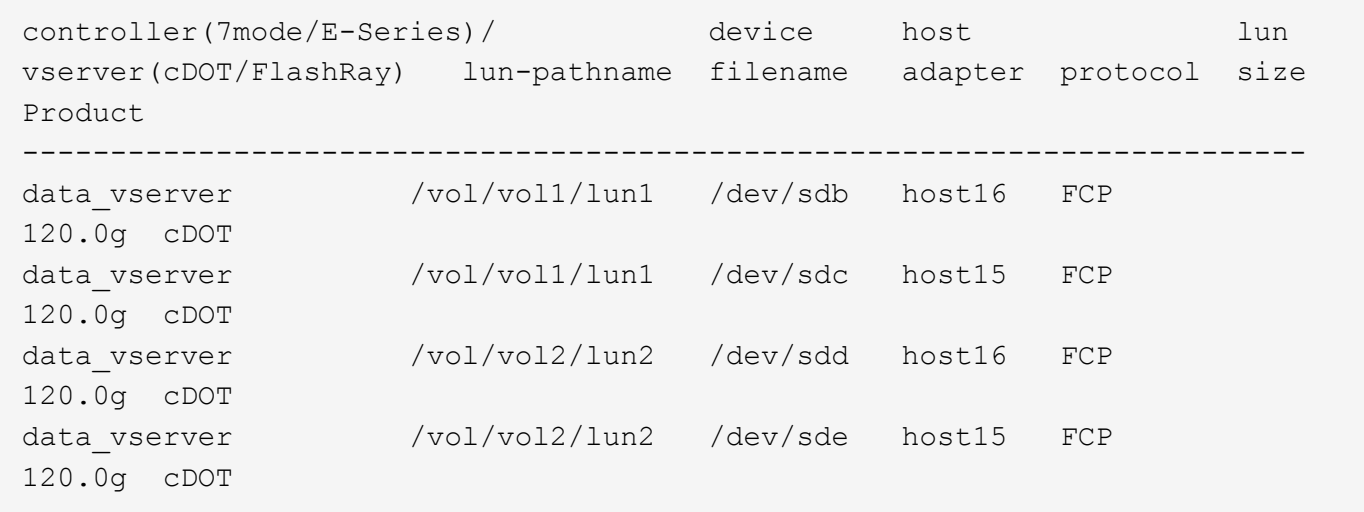

# **Arranque San**

#### **Lo que necesitará**

Si decide utilizar el arranque SAN, debe ser compatible con su configuración. Puede utilizar el ["Herramienta](https://mysupport.netapp.com/matrix/imt.jsp?components=74908;74907;71545;71546;69941;69939;69940;&solution=1&isHWU&src=IMT) [de matriz de interoperabilidad de NetApp"](https://mysupport.netapp.com/matrix/imt.jsp?components=74908;74907;71545;71546;69941;69939;69940;&solution=1&isHWU&src=IMT) Para verificar si el sistema operativo, el HBA, el firmware del HBA y la BIOS de arranque del HBA y las versiones de ONTAP son compatibles.

#### **Pasos**

- 1. Asignar el LUN de arranque SAN al host.
- 2. Verifique que haya varias rutas disponibles.

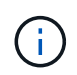

Una vez que el sistema operativo host está activo y en ejecución en las rutas, hay varias rutas disponibles.

3. Habilite el arranque SAN en el BIOS del servidor para los puertos a los que se asigna la LUN de arranque SAN.

Para obtener información acerca de cómo activar el BIOS HBA, consulte la documentación específica de su proveedor.

4. Reinicie el host para verificar que el inicio se haya realizado correctamente.

# **Accesos múltiples**

Para Oracle Linux 6.6 debe existir el archivo /etc/multipath.conf, pero no es necesario realizar cambios específicos en el archivo. Oracle Linux 6.6 se ha compilado con todas las configuraciones necesarias para reconocer y gestionar correctamente las LUN de ONTAP. Para habilitar ALUA Handler, realice los siguientes pasos:

## **Pasos**

- 1. Cree una copia de seguridad de la imagen initrd.
- 2. Para que ALUA y no ALUA funcionen, anexe el siguiente valor del parámetro al kernel: rdloaddriver=scsi\_dh\_alua

```
kernel /vmlinuz-3.8.13-68.1.2.el6uek.x86_64 ro
root=/dev/mapper/vg_ibmx3550m421096-lv_root
rd_NO_LUKSrd_LVM_LV=vg_ibmx3550m421096/lv_root LANG=en_US.UTF-8
rd_NO_MDSYSFONT=latarcyrheb-sun16 crashkernel=256M KEYBOARDTYPE=pc
KEYTABLE=us rd_LVM_LV=vg_ibmx3550m421096/lv_swap rd_NO_DM rhgb quiet
rdloaddriver=scsi_dh_alua
```
- 3. Utilice la mkinitrd comando para volver a crear la imagen initrd. Las versiones 6x y posteriores de Oracle utilizan el comando: mkinitrd -f /boot/ initrd-"uname -r".img uname -r`O el comando: `dracut -f
- 4. Reinicie el host.
- 5. Compruebe el resultado del cat /proc/cmdline comando para garantizar que la configuración se ha completado. Puede utilizar el multipath -ll Comando para verificar la configuración de las LUN de ONTAP. Debería haber dos grupos de caminos con prioridades diferentes. Las rutas con las mayores prioridades son activo-optimizado, lo que significa que la controladora donde se encuentra el agregado presta servicio. Las rutas con las prioridades más bajas están activas, pero no optimizadas porque se ofrecen desde otra controladora. Las rutas no optimizadas solo se usan cuando no hay rutas optimizadas disponibles.

## **Ejemplo**

En el siguiente ejemplo, se muestra la salida correcta de una LUN de ONTAP con dos rutas activa/optimizada y dos rutas activa/no optimizadas:

```
# multipath -ll
3600a09803831347657244e527766394e dm-5 NETAPP,LUN C-Mode
size=80G features='4 queue if no path pg_init_retries 50
retain attached hw handle' hwhandler='1 alua' wp=rw
|-+- policy='round-robin 0' prio=50 status=active
| |- 0:0:26:37 sdje 8:384 active ready running
| |- 0:0:25:37 sdik 135:64 active ready running
|-+- policy='round-robin 0' prio=10 status=enabled
    |- 0:0:18:37 sdda 70:128 active ready running
    |- 0:0:19:37 sddu 71:192 active ready running
```
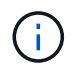

No utilice un número excesivo de rutas a una única LUN. No se necesitan más de cuatro rutas. Más de ocho rutas pueden causar problemas de ruta durante fallos de almacenamiento.

# **Configuración recomendada**

El sistema operativo Oracle Linux 6.6 se compila para reconocer las LUN de ONTAP y establecer automáticamente todos los parámetros de configuración correctamente.

La multipath.conf el archivo debe existir para que se inicie el daemon multivía, pero puede crear un archivo vacío de cero bytes mediante el siguiente comando:

touch /etc/multipath.conf.

La primera vez que se crea este archivo, es posible que deba habilitar e iniciar los servicios multivía.

```
# chkconfig multipathd on
```
- # /etc/init.d/multipathd start
- No es necesario añadir nada directamente al  $\text{multipath.comf}$  archivo a menos que tenga dispositivos que no desee gestionar la función de acceso multivía o que tenga una configuración existente que anula los valores predeterminados.
- Puede añadir la siguiente sintaxis al multipath.conf archivo para excluir los dispositivos no deseados:
	- Reemplace la <DevId> por la cadena WWID del dispositivo que desea excluir:

```
blacklist {
          wwid <DevId>
          devnode "^(ram|raw|loop|fd|md|dm-|sr|scd|st)[0-9]*"
          devnode "^hd[a-z]"
          devnode "^cciss.*"
}
```
#### **Ejemplo**

En este ejemplo: sda Es el disco SCSI local que necesitamos agregar a la lista negra.

### **Pasos**

1. Ejecute el siguiente comando para determinar el WWID:

```
# /lib/udev/scsi_id -gud /dev/sda
360030057024d0730239134810c0cb833
```
2. Añada este WWID a la estrofa de la lista negra /etc/multipath.conf:

```
blacklist {
       wwid 360030057024d0730239134810c0cb833
       devnode "^(ram|raw|loop|fd|md|dm-|sr|scd|st)[0-9]*"
       devnode "^hd[a-z]"
       devnode "^cciss.*"
}
```
Siempre debe comprobar su /etc/multipath.conf archivo para configuraciones heredadas, especialmente en la sección de valores predeterminados, que podría estar anulando los valores predeterminados.

La siguiente tabla demuestra lo crítico multipathd Parámetros para las LUN de ONTAP y los valores necesarios. Si un host está conectado a LUN de otros proveedores y cualquiera de estos parámetros se anula, deben corregirse con estrofas más adelante en el multipath.conf Archivo que se aplica específicamente a las LUN de ONTAP. Si esto no se hace, es posible que las LUN de ONTAP no funcionen según se espera. Solo debe anular estos valores predeterminados en consulta con NetApp y/o el proveedor de SO y solo cuando comprenda completamente el impacto.

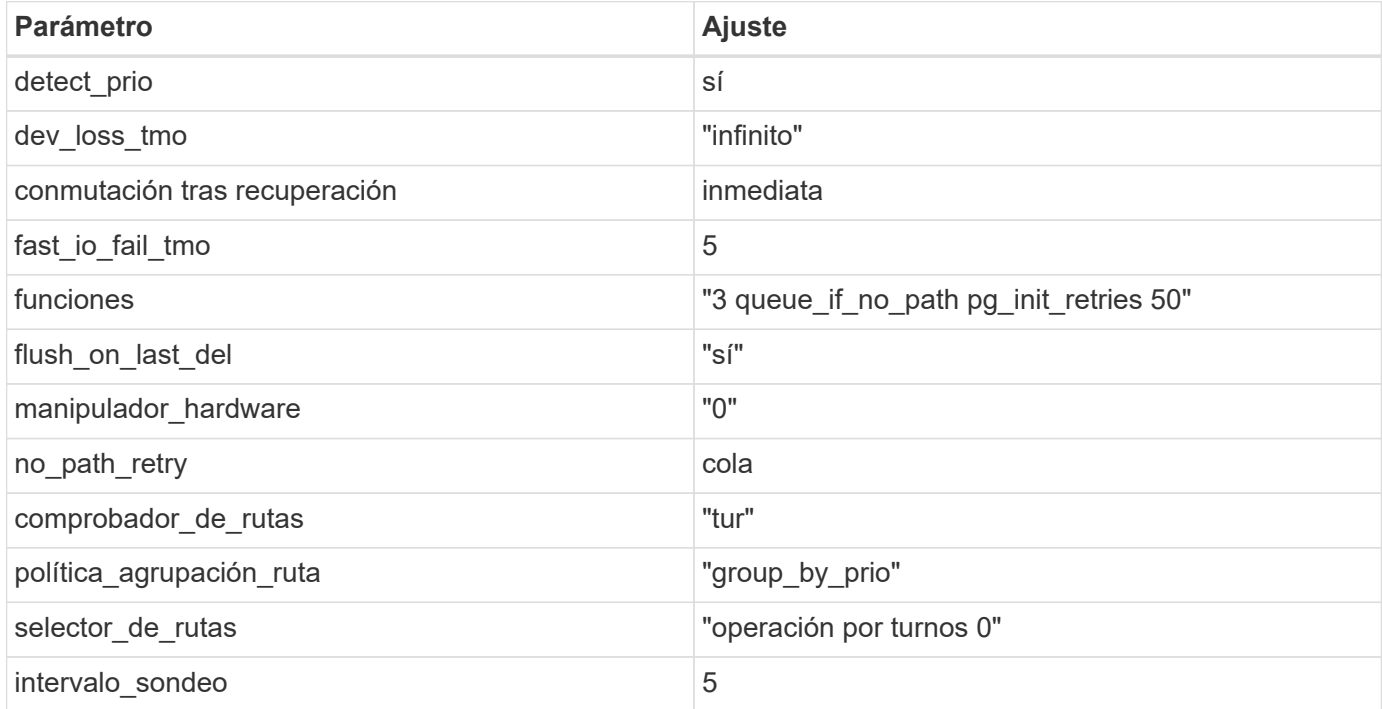

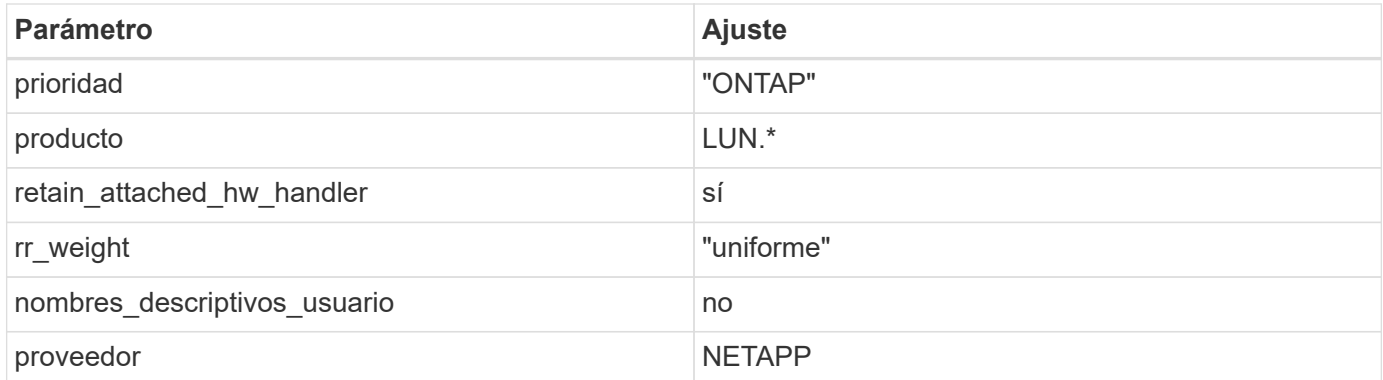

## **Ejemplo**

El ejemplo siguiente muestra cómo corregir un valor predeterminado anulado. En este caso, el multipath.conf el archivo define los valores para path checker y. detect prio Que no son compatibles con las LUN de ONTAP. Si no se pueden quitar debido a que aún hay otras cabinas SAN conectadas al host, estos parámetros pueden corregirse específicamente para LUN de ONTAP con una sección de dispositivo.

```
defaults {
 path checker readsector0
  detect_prio no
  }
devices {
  device {
  vendor "NETAPP "
  product "LUN.*"
  path_checker tur
  detect_prio yes
  }
}
```
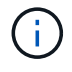

Para configurar Oracle Linux 6.6 RedHat Enterprise Kernel (RHCK), utilice ["configuración](https://docs.netapp.com/es-es/ontap-sanhost/hu_rhel_66.html#recommended-settings) [recomendada"](https://docs.netapp.com/es-es/ontap-sanhost/hu_rhel_66.html#recommended-settings) Para Red Hat Enterprise Linux (RHEL) 6.6.

# **Problemas conocidos**

No existen problemas conocidos para la versión Oracle Linux 6,6 con ONTAP.

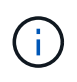

Para ver los problemas conocidos de Oracle Linux (kernel compatible con Red Hat), consulte ["problemas conocidos"](https://docs.netapp.com/es-es/ontap-sanhost/hu_rhel_66.html#known-problems-and-limitations) Para Red Hat Enterprise Linux (RHEL) 6.6.

# <span id="page-29-0"></span>**Utilice Oracle Linux 6,5 con ONTAP**

Es posible usar las opciones de configuración del host SAN de ONTAP para configurar Oracle Linux 6,5 con ONTAP como destino.

# **Instale las utilidades unificadas de host de Linux**

El paquete de software NetApp Linux Unified Host Utilities está disponible en la ["Sitio de soporte de NetApp"](https://mysupport.netapp.com/site/products/all/details/hostutilities/downloads-tab/download/61343/7.1/downloads) en un archivo .rpm de 32 y 64 bits. Si no sabe cuál es el archivo adecuado para su configuración, utilice ["Herramienta de matriz de interoperabilidad de NetApp"](https://mysupport.netapp.com/matrix/#welcome) para verificar cuál necesita.

NetApp recomienda encarecidamente la instalación de Linux Unified Host Utilities, pero no es obligatorio. Las utilidades no cambian ninguna configuración en el host Linux. Las utilidades mejoran la gestión y ayudan al soporte al cliente de NetApp a recopilar información sobre la configuración.

### **Lo que necesitará**

Si tiene una versión de Linux Unified Host Utilities instalada actualmente, debe actualizarla o, debe eliminarla y seguir los pasos siguientes para instalar la versión más reciente.

- 1. Descargue el paquete de software Linux Unified Host Utilities de 32 o 64 bits del ["Sitio de soporte de](https://mysupport.netapp.com/site/products/all/details/hostutilities/downloads-tab/download/61343/7.1/downloads) [NetApp"](https://mysupport.netapp.com/site/products/all/details/hostutilities/downloads-tab/download/61343/7.1/downloads) Sitio a su anfitrión.
- 2. Use el siguiente comando para instalar el paquete de software:

```
rpm -ivh netapp linux unified host utilities-7-1.x86 64
```
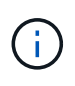

Puede utilizar los ajustes de configuración que se proporcionan en este documento para configurar los clientes de cloud conectados a. ["Cloud Volumes ONTAP"](https://docs.netapp.com/us-en/cloud-manager-cloud-volumes-ontap/index.html) y.. ["Amazon FSX para](https://docs.netapp.com/us-en/cloud-manager-fsx-ontap/index.html) [ONTAP"](https://docs.netapp.com/us-en/cloud-manager-fsx-ontap/index.html).

# **Kit de herramientas SAN**

El kit de herramientas se instala automáticamente cuando instala el paquete de utilidades de host de NetApp. Este kit proporciona la sanlun Utilidad, que le ayuda a gestionar LUN y HBA. La sanlun Comando muestra información acerca de las LUN asignadas a su host, multivía e información necesaria para crear iGroups.

## **Ejemplo**

En el siguiente ejemplo, la sanlun lun show Command muestra información de LUN.

```
# sanlun lun show all
```
Resultado de ejemplo:

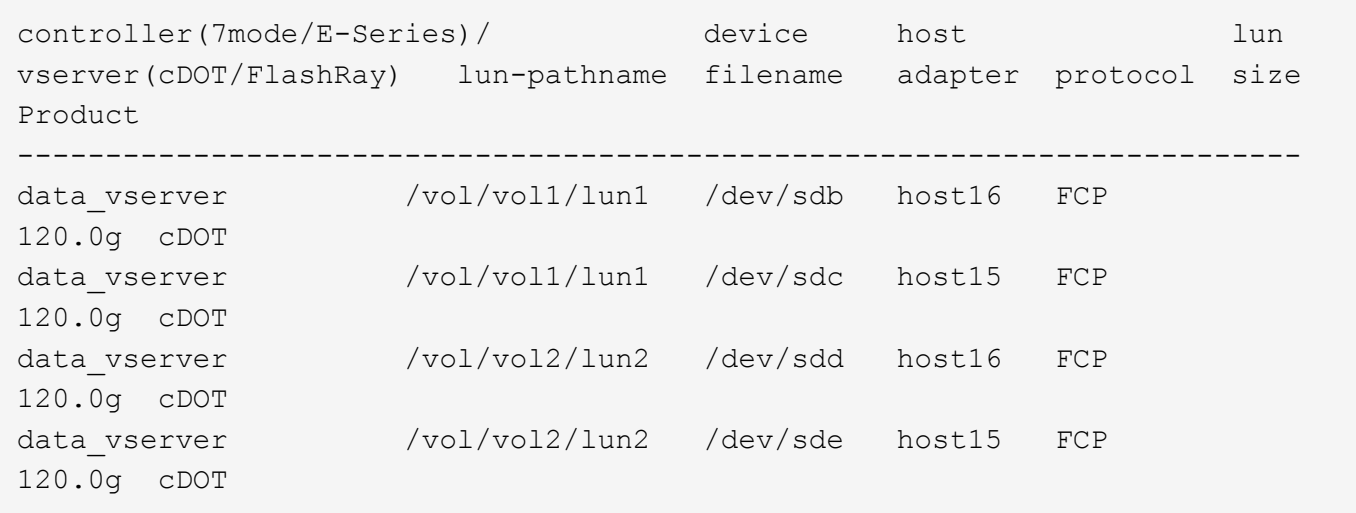

# **Arranque San**

## **Lo que necesitará**

Si decide utilizar el arranque SAN, debe ser compatible con su configuración. Puede utilizar el ["Herramienta](https://mysupport.netapp.com/matrix/imt.jsp?components=68083;67438;67437;&solution=1&isHWU&src=IMT) [de matriz de interoperabilidad de NetApp"](https://mysupport.netapp.com/matrix/imt.jsp?components=68083;67438;67437;&solution=1&isHWU&src=IMT) Para verificar si el sistema operativo, el HBA, el firmware del HBA y la BIOS de arranque del HBA y las versiones de ONTAP son compatibles.

## **Pasos**

- 1. Asignar el LUN de arranque SAN al host.
- 2. Verifique que haya varias rutas disponibles.

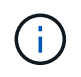

Una vez que el sistema operativo host está activo y en ejecución en las rutas, hay varias rutas disponibles.

3. Habilite el arranque SAN en el BIOS del servidor para los puertos a los que se asigna la LUN de arranque SAN.

Para obtener información acerca de cómo activar el BIOS HBA, consulte la documentación específica de su proveedor.

4. Reinicie el host para verificar que el inicio se haya realizado correctamente.

# **Accesos múltiples**

Para Oracle Linux 6.5 debe existir el archivo /etc/multipath.conf, pero no es necesario realizar cambios específicos en el archivo. Oracle Linux 6.5 se ha compilado con todas las configuraciones necesarias para reconocer y gestionar correctamente las LUN de ONTAP. Para habilitar ALUA Handler, realice los siguientes pasos:

## **Pasos**

- 1. Cree una copia de seguridad de la imagen initrd.
- 2. Para que ALUA y no ALUA funcionen, anexe el siguiente valor del parámetro al kernel: rdloaddriver=scsi\_dh\_alua

```
kernel /vmlinuz-3.8.13-68.1.2.el6uek.x86_64 ro
root=/dev/mapper/vg_ibmx3550m421096-lv_root
rd_NO_LUKSrd_LVM_LV=vg_ibmx3550m421096/lv_root LANG=en_US.UTF-8
rd_NO_MDSYSFONT=latarcyrheb-sun16 crashkernel=256M KEYBOARDTYPE=pc
KEYTABLE=us rd_LVM_LV=vg_ibmx3550m421096/lv_swap rd_NO_DM rhgb quiet
rdloaddriver=scsi_dh_alua
```
- 3. Utilice la mkinitrd comando para volver a crear la imagen initrd. Las versiones 6x y posteriores de Oracle utilizan el comando: mkinitrd -f /boot/ initrd-"uname -r".img uname -r`O el comando: `dracut -f
- 4. Reinicie el host.
- 5. Compruebe el resultado del  $\text{cat } / \text{proc} / \text{cmdline}$ comando para garantizar que la configuración se ha completado. Puede utilizar el multipath -ll Comando para verificar la configuración de las LUN de ONTAP. Debería haber dos grupos de caminos con prioridades diferentes. Las rutas con las mayores prioridades son activo-optimizado, lo que significa que la controladora donde se encuentra el agregado presta servicio. Las rutas con las prioridades más bajas están activas, pero no optimizadas porque se ofrecen desde otra controladora. Las rutas no optimizadas solo se usan cuando no hay rutas optimizadas disponibles.

## **Ejemplo**

En el siguiente ejemplo, se muestra la salida correcta de una LUN de ONTAP con dos rutas activa/optimizada y dos rutas activa/no optimizadas:

```
# multipath -ll
3600a09803831347657244e527766394e dm-5 NETAPP,LUN C-Mode
size=80G features='4 queue if no path pg init retries 50
retain attached hw handle' hwhandler='1 alua' wp=rw
|-+- policy='round-robin 0' prio=50 status=active
| |- 0:0:26:37 sdje 8:384 active ready running
| |- 0:0:25:37 sdik 135:64 active ready running
|-+- policy='round-robin 0' prio=10 status=enabled
    |- 0:0:18:37 sdda 70:128 active ready running
    |- 0:0:19:37 sddu 71:192 active ready running
```
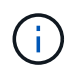

No utilice un número excesivo de rutas a una única LUN. No se necesitan más de cuatro rutas. Más de ocho rutas pueden causar problemas de ruta durante fallos de almacenamiento.

# **Configuración recomendada**

El sistema operativo Oracle Linux 6.5 se compila para reconocer las LUN de ONTAP y establecer automáticamente todos los parámetros de configuración correctamente.

La multipath.conf el archivo debe existir para que se inicie el daemon multivía, pero puede crear un archivo vacío de cero bytes mediante el siguiente comando:

```
touch /etc/multipath.conf.
```
La primera vez que se crea este archivo, es posible que deba habilitar e iniciar los servicios multivía.

```
# chkconfig multipathd on
# /etc/init.d/multipathd start
```
- No es necesario añadir nada directamente al multipath.conf archivo a menos que tenga dispositivos que no desee gestionar la función de acceso multivía o que tenga una configuración existente que anula los valores predeterminados.
- Puede añadir la siguiente sintaxis al multipath.conf archivo para excluir los dispositivos no deseados:
	- Reemplace la <DevId> por la cadena WWID del dispositivo que desea excluir:

```
blacklist {
          wwid <DevId>
           devnode "^(ram|raw|loop|fd|md|dm-|sr|scd|st)[0-9]*"
           devnode "^hd[a-z]"
          devnode "^cciss.*"
}
```
#### **Ejemplo**

En este ejemplo: sda Es el disco SCSI local que necesitamos agregar a la lista negra.

#### **Pasos**

1. Ejecute el siguiente comando para determinar el WWID:

```
# /lib/udev/scsi_id -gud /dev/sda
360030057024d0730239134810c0cb833
```
2. Añada este WWID a la estrofa de la lista negra /etc/multipath.conf:

```
blacklist {
       wwid 360030057024d0730239134810c0cb833
       devnode "^(ram|raw|loop|fd|md|dm-|sr|scd|st)[0-9]*"
       devnode "^hd[a-z]"
       devnode "^cciss.*"
}
```
Siempre debe comprobar su /etc/multipath.conf archivo para configuraciones heredadas, especialmente en la sección de valores predeterminados, que podría estar anulando los valores predeterminados.

La siguiente tabla demuestra lo crítico multipathd Parámetros para las LUN de ONTAP y los valores necesarios. Si un host está conectado a LUN de otros proveedores y cualquiera de estos parámetros se anula, deben corregirse con estrofas más adelante en el multipath.conf Archivo que se aplica específicamente a las LUN de ONTAP. Si esto no se hace, es posible que las LUN de ONTAP no funcionen según se espera. Solo debe anular estos valores predeterminados en consulta con NetApp y/o el proveedor de SO y solo cuando comprenda completamente el impacto.

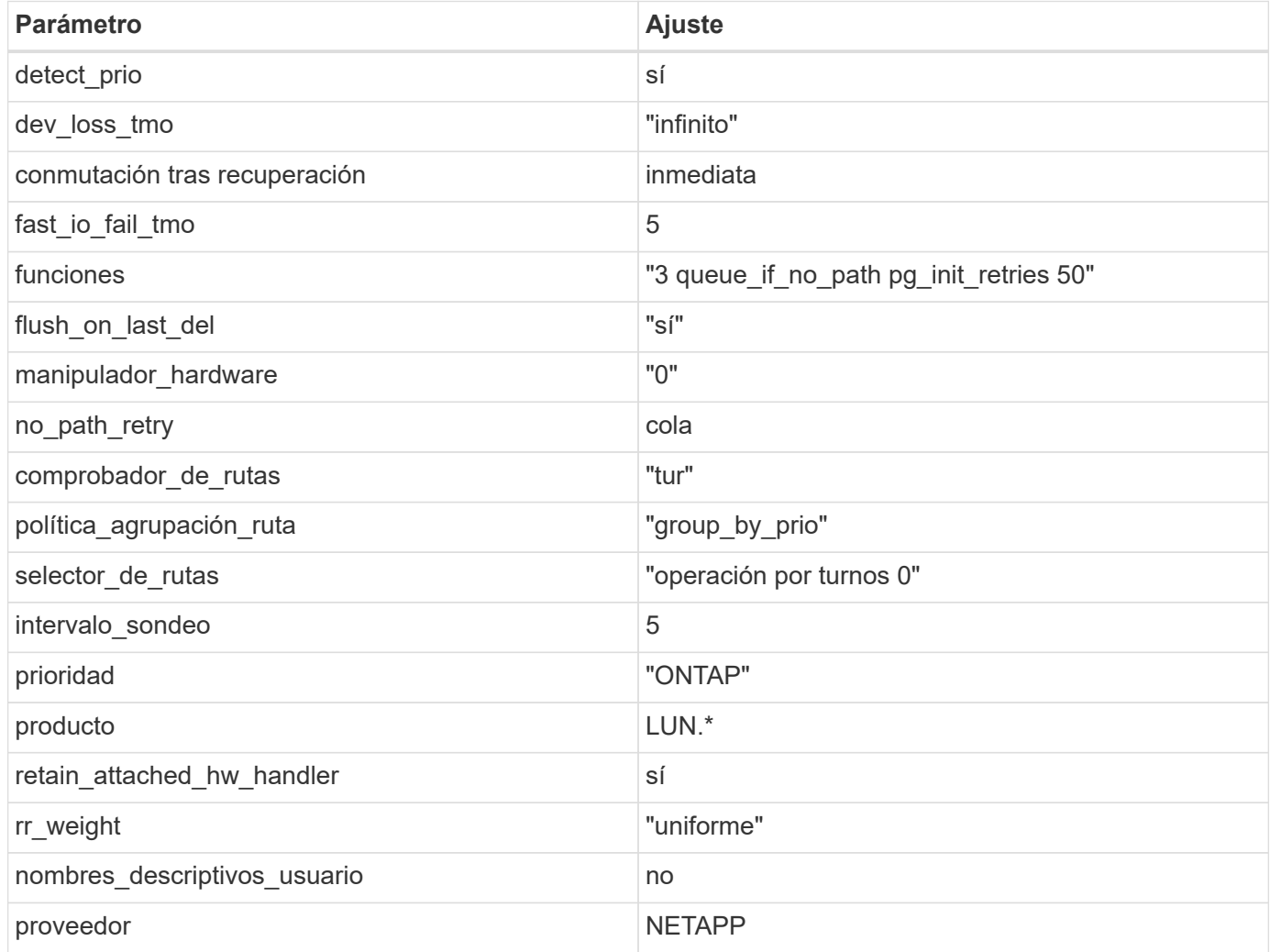

## **Ejemplo**

El ejemplo siguiente muestra cómo corregir un valor predeterminado anulado. En este caso, el multipath.conf el archivo define los valores para path checker y. detect prio Que no son compatibles con las LUN de ONTAP. Si no se pueden quitar debido a que aún hay otras cabinas SAN conectadas al host, estos parámetros pueden corregirse específicamente para LUN de ONTAP con una sección de dispositivo.

```
defaults {
 path checker readsector0
  detect_prio no
  }
devices {
  device {
  vendor "NETAPP "
  product "LUN.*"
  path_checker tur
  detect_prio yes
  }
}
```
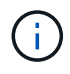

Para configurar Oracle Linux 6.5 RedHat Enterprise Kernel (RHCK), utilice ["configuración](https://docs.netapp.com/es-es/ontap-sanhost/hu_rhel_65.html#recommended-settings) [recomendada"](https://docs.netapp.com/es-es/ontap-sanhost/hu_rhel_65.html#recommended-settings) Para Red Hat Enterprise Linux (RHEL) 6.5.

# **Problemas conocidos**

No existen problemas conocidos para la versión Oracle Linux 6,5 con ONTAP.

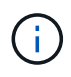

Para ver los problemas conocidos de Oracle Linux (kernel compatible con Red Hat), consulte ["problemas conocidos"](https://docs.netapp.com/es-es/ontap-sanhost/hu_rhel_65.html#known-problems-and-limitations) Para Red Hat Enterprise Linux (RHEL) 6.5.

# <span id="page-35-0"></span>**Utilice Oracle Linux 6,4 con ONTAP**

Es posible usar las opciones de configuración del host SAN de ONTAP para configurar Oracle Linux 6,4 con ONTAP como destino.

# **Instale las utilidades unificadas de host de Linux**

El paquete de software NetApp Linux Unified Host Utilities está disponible en la ["Sitio de soporte de NetApp"](https://mysupport.netapp.com/site/products/all/details/hostutilities/downloads-tab/download/61343/7.1/downloads) en un archivo .rpm de 32 y 64 bits. Si no sabe cuál es el archivo adecuado para su configuración, utilice ["Herramienta de matriz de interoperabilidad de NetApp"](https://mysupport.netapp.com/matrix/#welcome) para verificar cuál necesita.

NetApp recomienda encarecidamente la instalación de Linux Unified Host Utilities, pero no es obligatorio. Las utilidades no cambian ninguna configuración en el host Linux. Las utilidades mejoran la gestión y ayudan al soporte al cliente de NetApp a recopilar información sobre la configuración.

## **Lo que necesitará**

Si tiene una versión de Linux Unified Host Utilities instalada actualmente, debe actualizarla o, debe eliminarla y seguir los pasos siguientes para instalar la versión más reciente.

- 1. Descargue el paquete de software Linux Unified Host Utilities de 32 o 64 bits del ["Sitio de soporte de](https://mysupport.netapp.com/site/products/all/details/hostutilities/downloads-tab/download/61343/7.1/downloads) [NetApp"](https://mysupport.netapp.com/site/products/all/details/hostutilities/downloads-tab/download/61343/7.1/downloads) Sitio a su anfitrión.
- 2. Use el siguiente comando para instalar el paquete de software:

rpm -ivh netapp linux unified host utilities-7-1.x86 64

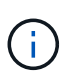

Puede utilizar los ajustes de configuración que se proporcionan en este documento para configurar los clientes de cloud conectados a. ["Cloud Volumes ONTAP"](https://docs.netapp.com/us-en/cloud-manager-cloud-volumes-ontap/index.html) y.. ["Amazon FSX para](https://docs.netapp.com/us-en/cloud-manager-fsx-ontap/index.html) [ONTAP"](https://docs.netapp.com/us-en/cloud-manager-fsx-ontap/index.html).

# **Kit de herramientas SAN**

El kit de herramientas se instala automáticamente cuando instala el paquete de utilidades de host de NetApp. Este kit proporciona la sanlun Utilidad, que le ayuda a gestionar LUN y HBA. La sanlun Comando muestra información acerca de las LUN asignadas a su host, multivía e información necesaria para crear iGroups.

## **Ejemplo**

En el siguiente ejemplo, la sanlun lun show Command muestra información de LUN.

# sanlun lun show all

Resultado de ejemplo:

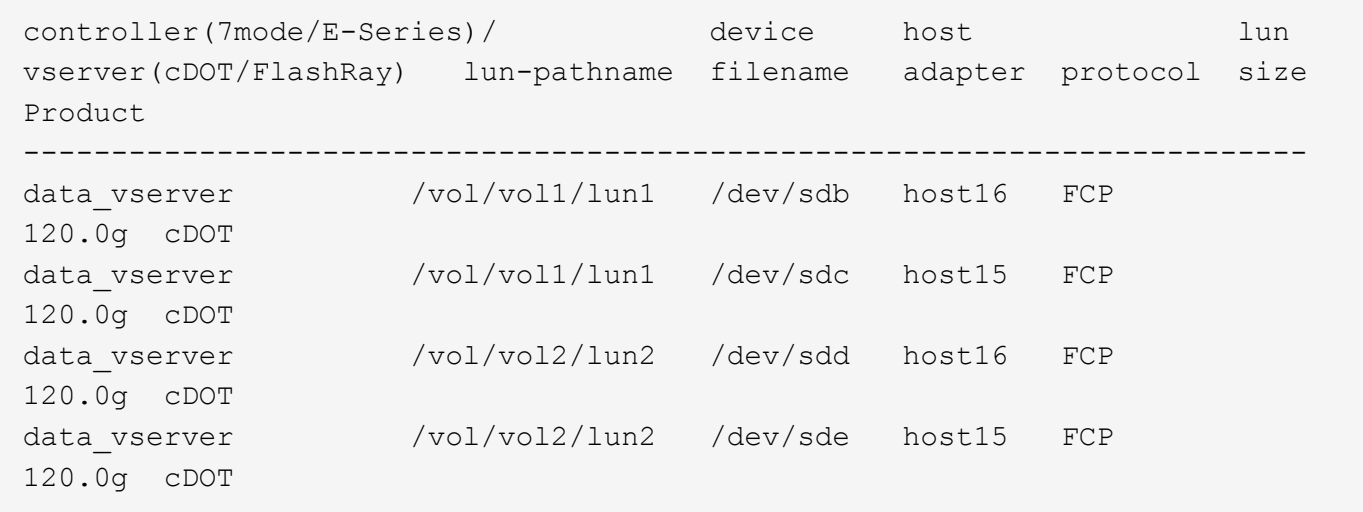

# **Arranque San**

#### **Lo que necesitará**

Si decide utilizar el arranque SAN, debe ser compatible con su configuración. Puede utilizar el ["Herramienta](https://mysupport.netapp.com/matrix/imt.jsp?components=65623;64703;&solution=1&isHWU&src=IMT) [de matriz de interoperabilidad de NetApp"](https://mysupport.netapp.com/matrix/imt.jsp?components=65623;64703;&solution=1&isHWU&src=IMT) Para verificar si el sistema operativo, el HBA, el firmware del HBA y la BIOS de arranque del HBA y las versiones de ONTAP son compatibles.

#### **Pasos**

- 1. Asignar el LUN de arranque SAN al host.
- 2. Verifique que haya varias rutas disponibles.

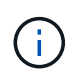

Una vez que el sistema operativo host está activo y en ejecución en las rutas, hay varias rutas disponibles.

3. Habilite el arranque SAN en el BIOS del servidor para los puertos a los que se asigna la LUN de arranque SAN.

Para obtener información acerca de cómo activar el BIOS HBA, consulte la documentación específica de su proveedor.

4. Reinicie el host para verificar que el inicio se haya realizado correctamente.

# **Accesos múltiples**

Para Oracle Linux 6.4 debe existir el archivo /etc/multipath.conf, pero no es necesario realizar cambios específicos en el archivo. Oracle Linux 6.4 se ha compilado con todas las configuraciones necesarias para reconocer y gestionar correctamente las LUN de ONTAP. Para habilitar ALUA Handler, realice los siguientes pasos:

## **Pasos**

- 1. Cree una copia de seguridad de la imagen initrd.
- 2. Para que ALUA y no ALUA funcionen, anexe el siguiente valor del parámetro al kernel: rdloaddriver=scsi\_dh\_alua

```
kernel /vmlinuz-3.8.13-68.1.2.el6uek.x86_64 ro
root=/dev/mapper/vg_ibmx3550m421096-lv_root
rd_NO_LUKSrd_LVM_LV=vg_ibmx3550m421096/lv_root LANG=en_US.UTF-8
rd_NO_MDSYSFONT=latarcyrheb-sun16 crashkernel=256M KEYBOARDTYPE=pc
KEYTABLE=us rd_LVM_LV=vg_ibmx3550m421096/lv_swap rd_NO_DM rhgb quiet
rdloaddriver=scsi_dh_alua
```
- 3. Utilice la mkinitrd comando para volver a crear la imagen initrd. Las versiones 6x y posteriores de Oracle utilizan el comando: mkinitrd -f /boot/ initrd-"uname -r".img uname -r`O el comando: `dracut -f
- 4. Reinicie el host.
- 5. Compruebe el resultado del cat /proc/cmdline comando para garantizar que la configuración se ha completado. Puede utilizar el multipath -ll Comando para verificar la configuración de las LUN de ONTAP. Debería haber dos grupos de caminos con prioridades diferentes. Las rutas con las mayores prioridades son activo-optimizado, lo que significa que la controladora donde se encuentra el agregado presta servicio. Las rutas con las prioridades más bajas están activas, pero no optimizadas porque se ofrecen desde otra controladora. Las rutas no optimizadas solo se usan cuando no hay rutas optimizadas disponibles.

## **Ejemplo**

En el siguiente ejemplo, se muestra la salida correcta de una LUN de ONTAP con dos rutas activa/optimizada y dos rutas activa/no optimizadas:

```
# multipath -ll
3600a09803831347657244e527766394e dm-5 NETAPP,LUN C-Mode
size=80G features='4 queue if no path pg init retries 50
retain attached hw handle' hwhandler='1 alua' wp=rw
|-+- policy='round-robin 0' prio=50 status=active
| |- 0:0:26:37 sdje 8:384 active ready running
| |- 0:0:25:37 sdik 135:64 active ready running
|-+- policy='round-robin 0' prio=10 status=enabled
    |- 0:0:18:37 sdda 70:128 active ready running
    |- 0:0:19:37 sddu 71:192 active ready running
```
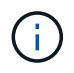

No utilice un número excesivo de rutas a una única LUN. No se necesitan más de cuatro rutas. Más de ocho rutas pueden causar problemas de ruta durante fallos de almacenamiento.

# **Configuración recomendada**

El sistema operativo Oracle Linux 6.4 se compila para reconocer las LUN de ONTAP y establecer automáticamente todos los parámetros de configuración correctamente.

La multipath.conf el archivo debe existir para que se inicie el daemon multivía, pero puede crear un archivo vacío de cero bytes mediante el siguiente comando:

touch /etc/multipath.conf.

La primera vez que se crea este archivo, es posible que deba habilitar e iniciar los servicios multivía.

```
# chkconfig multipathd on
```
- # /etc/init.d/multipathd start
- No es necesario añadir nada directamente al  $\text{multipath.comf}$  archivo a menos que tenga dispositivos que no desee gestionar la función de acceso multivía o que tenga una configuración existente que anula los valores predeterminados.
- Puede añadir la siguiente sintaxis al multipath.conf archivo para excluir los dispositivos no deseados:
	- Reemplace la <DevId> por la cadena WWID del dispositivo que desea excluir:

```
blacklist {
          wwid <DevId>
          devnode "^(ram|raw|loop|fd|md|dm-|sr|scd|st)[0-9]*"
           devnode "^hd[a-z]"
           devnode "^cciss.*"
}
```
#### **Ejemplo**

En este ejemplo: sda Es el disco SCSI local que necesitamos agregar a la lista negra.

### **Pasos**

1. Ejecute el siguiente comando para determinar el WWID:

```
# /lib/udev/scsi_id -gud /dev/sda
360030057024d0730239134810c0cb833
```
2. Añada este WWID a la estrofa de la lista negra /etc/multipath.conf:

```
blacklist {
       wwid 360030057024d0730239134810c0cb833
       devnode "^(ram|raw|loop|fd|md|dm-|sr|scd|st)[0-9]*"
       devnode "^hd[a-z]"
       devnode "^cciss.*"
}
```
Siempre debe comprobar su /etc/multipath.conf archivo para configuraciones heredadas, especialmente en la sección de valores predeterminados, que podría estar anulando los valores predeterminados.

La siguiente tabla demuestra lo crítico multipathd Parámetros para las LUN de ONTAP y los valores necesarios. Si un host está conectado a LUN de otros proveedores y cualquiera de estos parámetros se anula, deben corregirse con estrofas más adelante en el multipath.conf Archivo que se aplica específicamente a las LUN de ONTAP. Si esto no se hace, es posible que las LUN de ONTAP no funcionen según se espera. Solo debe anular estos valores predeterminados en consulta con NetApp y/o el proveedor de SO y solo cuando comprenda completamente el impacto.

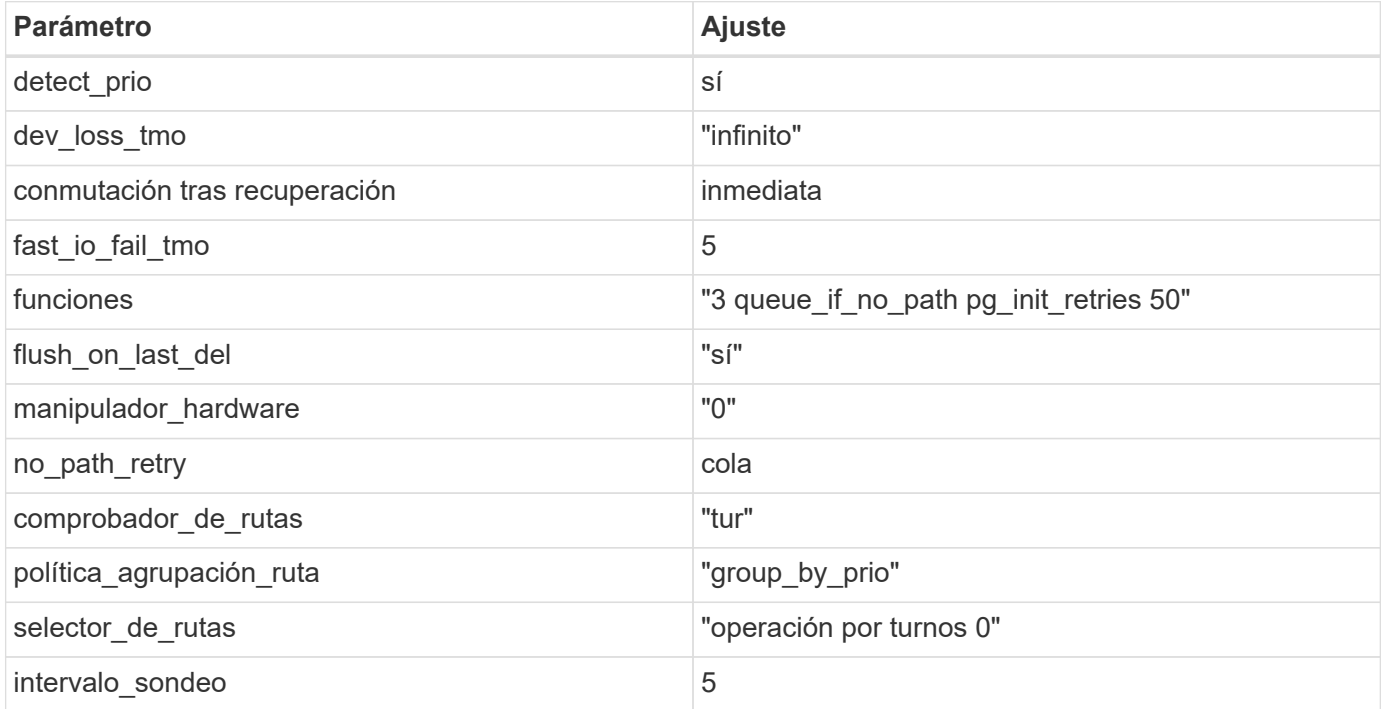

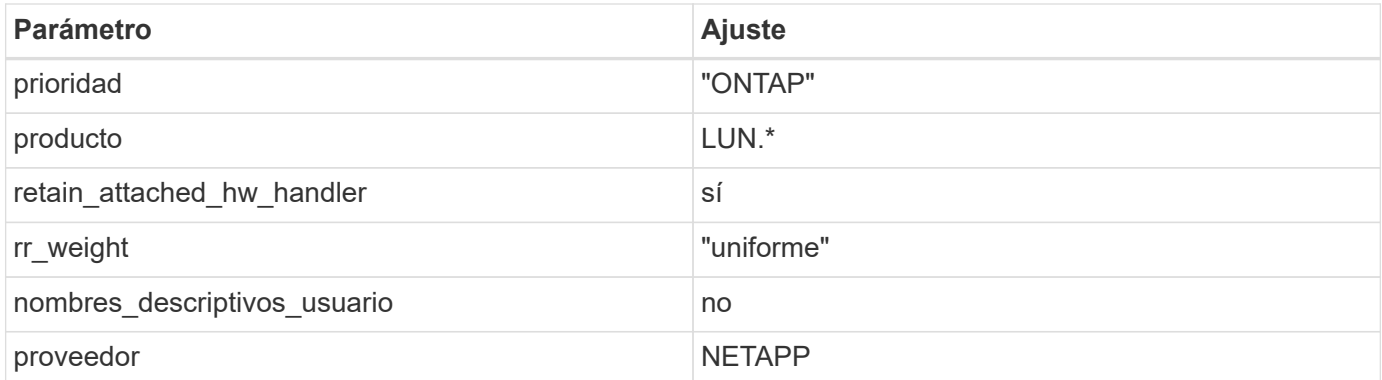

## **Ejemplo**

El ejemplo siguiente muestra cómo corregir un valor predeterminado anulado. En este caso, el multipath.conf el archivo define los valores para path checker y. detect prio Que no son compatibles con las LUN de ONTAP. Si no se pueden quitar debido a que aún hay otras cabinas SAN conectadas al host, estos parámetros pueden corregirse específicamente para LUN de ONTAP con una sección de dispositivo.

```
defaults {
 path checker readsector0
  detect_prio no
  }
devices {
  device {
  vendor "NETAPP "
  product "LUN.*"
  path_checker tur
  detect_prio yes
  }
}
```
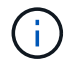

Para configurar Oracle Linux 6.4 RedHat Enterprise Kernel (RHCK), utilice ["configuración](https://docs.netapp.com/es-es/ontap-sanhost/hu_rhel_64.html#recommended-settings) [recomendada"](https://docs.netapp.com/es-es/ontap-sanhost/hu_rhel_64.html#recommended-settings) Para Red Hat Enterprise Linux (RHEL) 6.4.

# **Problemas conocidos**

La versión Oracle Linux 6,4 con ONTAP tiene los siguientes problemas conocidos:

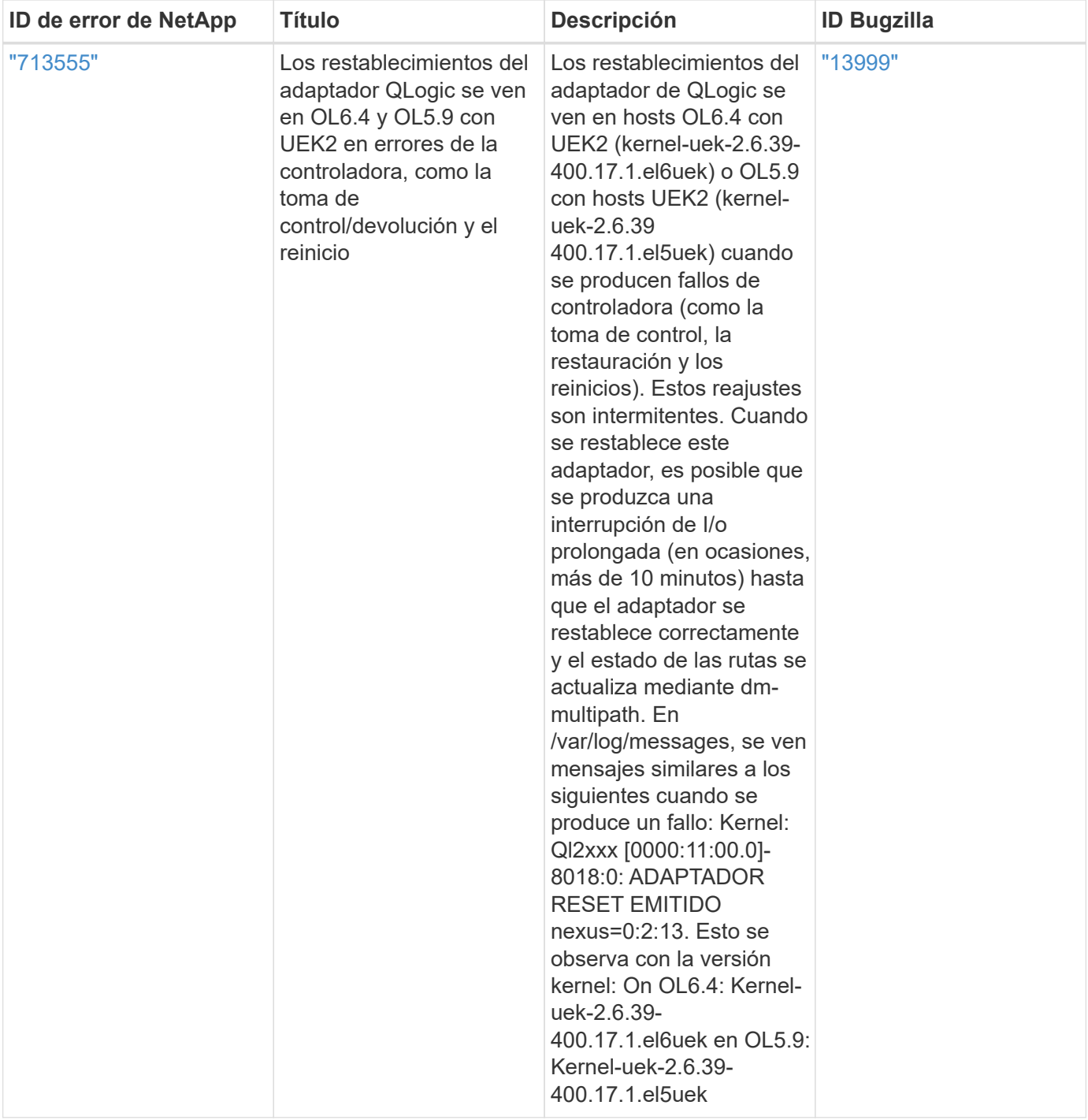

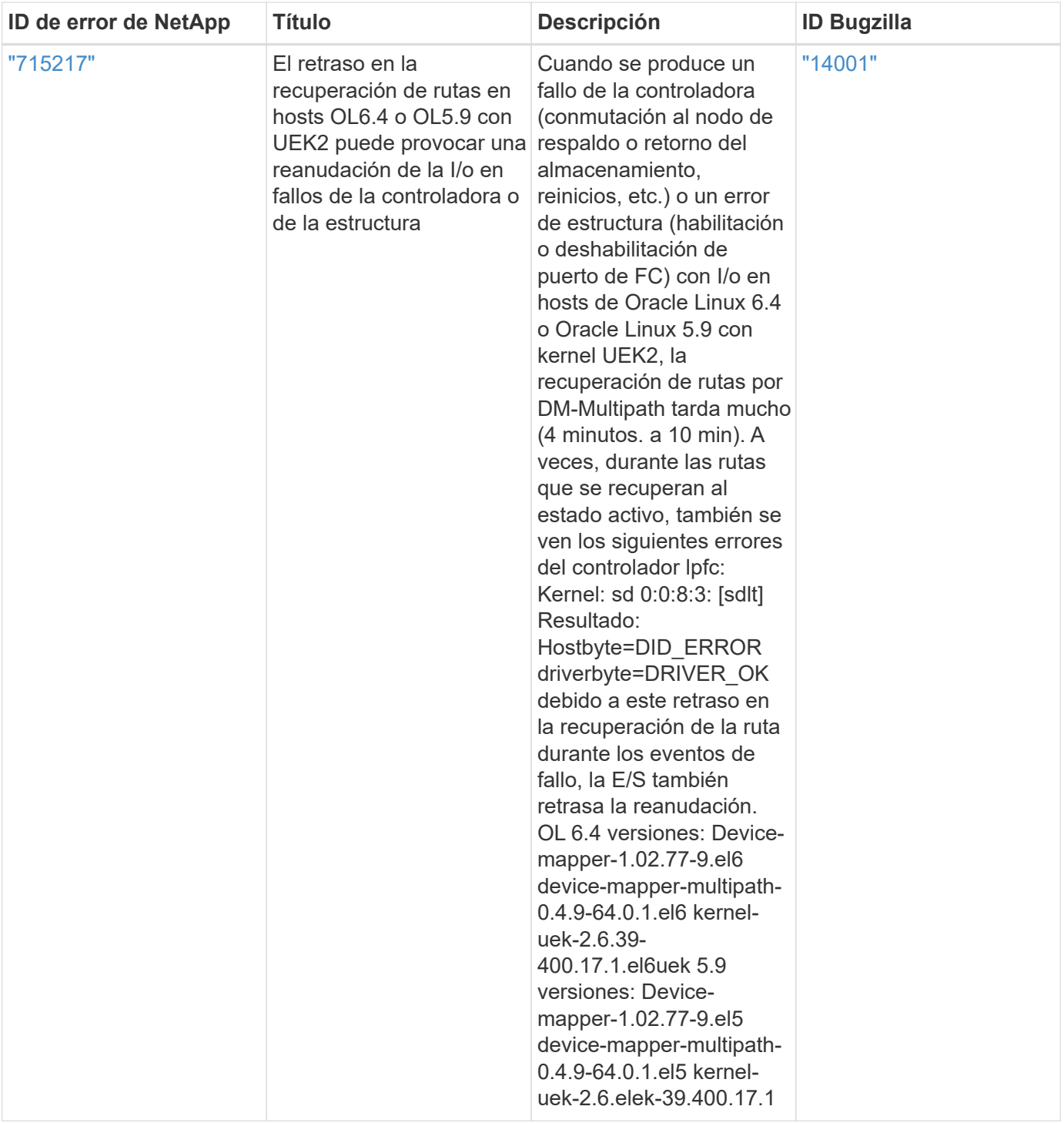

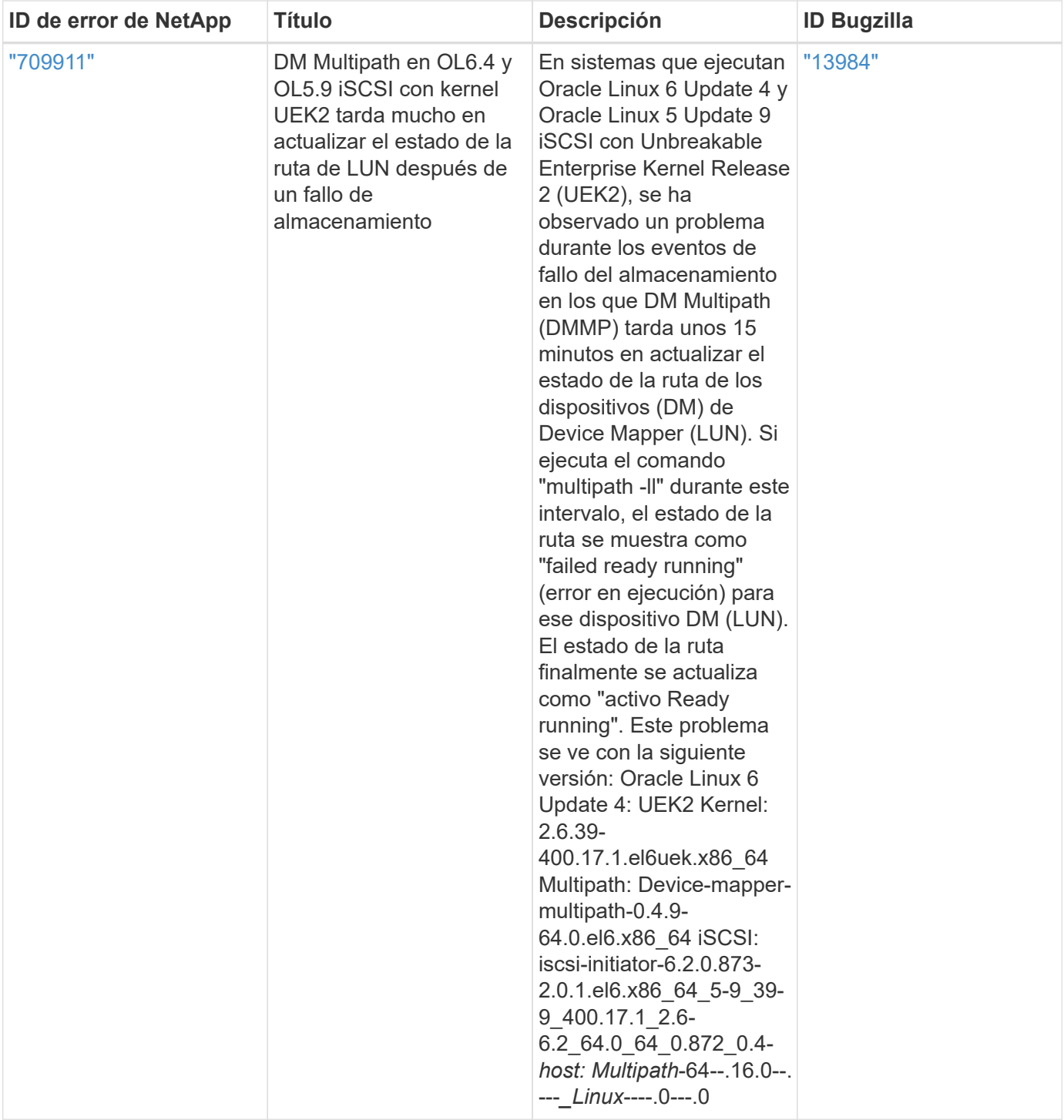

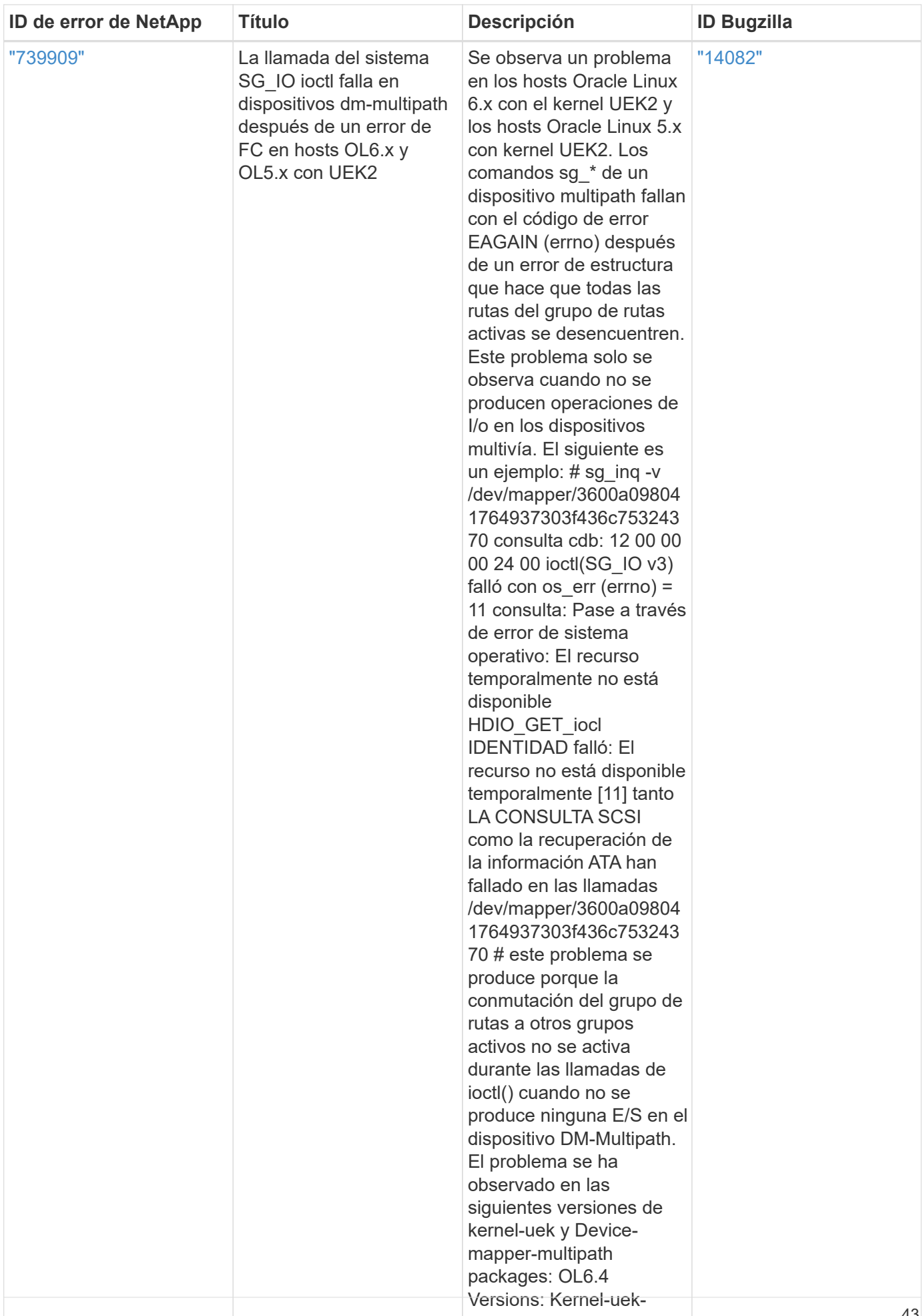

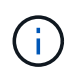

Para ver los problemas conocidos de Oracle Linux (kernel compatible con Red Hat), consulte ["problemas conocidos"](https://docs.netapp.com/es-es/ontap-sanhost/hu_rhel_64.html#known-problems-and-limitations) Para Red Hat Enterprise Linux (RHEL) 6.4.

### **Información de copyright**

Copyright © 2024 NetApp, Inc. Todos los derechos reservados. Imprimido en EE. UU. No se puede reproducir este documento protegido por copyright ni parte del mismo de ninguna forma ni por ningún medio (gráfico, electrónico o mecánico, incluidas fotocopias, grabaciones o almacenamiento en un sistema de recuperación electrónico) sin la autorización previa y por escrito del propietario del copyright.

El software derivado del material de NetApp con copyright está sujeto a la siguiente licencia y exención de responsabilidad:

ESTE SOFTWARE LO PROPORCIONA NETAPP «TAL CUAL» Y SIN NINGUNA GARANTÍA EXPRESA O IMPLÍCITA, INCLUYENDO, SIN LIMITAR, LAS GARANTÍAS IMPLÍCITAS DE COMERCIALIZACIÓN O IDONEIDAD PARA UN FIN CONCRETO, CUYA RESPONSABILIDAD QUEDA EXIMIDA POR EL PRESENTE DOCUMENTO. EN NINGÚN CASO NETAPP SERÁ RESPONSABLE DE NINGÚN DAÑO DIRECTO, INDIRECTO, ESPECIAL, EJEMPLAR O RESULTANTE (INCLUYENDO, ENTRE OTROS, LA OBTENCIÓN DE BIENES O SERVICIOS SUSTITUTIVOS, PÉRDIDA DE USO, DE DATOS O DE BENEFICIOS, O INTERRUPCIÓN DE LA ACTIVIDAD EMPRESARIAL) CUALQUIERA SEA EL MODO EN EL QUE SE PRODUJERON Y LA TEORÍA DE RESPONSABILIDAD QUE SE APLIQUE, YA SEA EN CONTRATO, RESPONSABILIDAD OBJETIVA O AGRAVIO (INCLUIDA LA NEGLIGENCIA U OTRO TIPO), QUE SURJAN DE ALGÚN MODO DEL USO DE ESTE SOFTWARE, INCLUSO SI HUBIEREN SIDO ADVERTIDOS DE LA POSIBILIDAD DE TALES DAÑOS.

NetApp se reserva el derecho de modificar cualquiera de los productos aquí descritos en cualquier momento y sin aviso previo. NetApp no asume ningún tipo de responsabilidad que surja del uso de los productos aquí descritos, excepto aquello expresamente acordado por escrito por parte de NetApp. El uso o adquisición de este producto no lleva implícita ninguna licencia con derechos de patente, de marcas comerciales o cualquier otro derecho de propiedad intelectual de NetApp.

Es posible que el producto que se describe en este manual esté protegido por una o más patentes de EE. UU., patentes extranjeras o solicitudes pendientes.

LEYENDA DE DERECHOS LIMITADOS: el uso, la copia o la divulgación por parte del gobierno están sujetos a las restricciones establecidas en el subpárrafo (b)(3) de los derechos de datos técnicos y productos no comerciales de DFARS 252.227-7013 (FEB de 2014) y FAR 52.227-19 (DIC de 2007).

Los datos aquí contenidos pertenecen a un producto comercial o servicio comercial (como se define en FAR 2.101) y son propiedad de NetApp, Inc. Todos los datos técnicos y el software informático de NetApp que se proporcionan en este Acuerdo tienen una naturaleza comercial y se han desarrollado exclusivamente con fondos privados. El Gobierno de EE. UU. tiene una licencia limitada, irrevocable, no exclusiva, no transferible, no sublicenciable y de alcance mundial para utilizar los Datos en relación con el contrato del Gobierno de los Estados Unidos bajo el cual se proporcionaron los Datos. Excepto que aquí se disponga lo contrario, los Datos no se pueden utilizar, desvelar, reproducir, modificar, interpretar o mostrar sin la previa aprobación por escrito de NetApp, Inc. Los derechos de licencia del Gobierno de los Estados Unidos de América y su Departamento de Defensa se limitan a los derechos identificados en la cláusula 252.227-7015(b) de la sección DFARS (FEB de 2014).

#### **Información de la marca comercial**

NETAPP, el logotipo de NETAPP y las marcas que constan en <http://www.netapp.com/TM>son marcas comerciales de NetApp, Inc. El resto de nombres de empresa y de producto pueden ser marcas comerciales de sus respectivos propietarios.